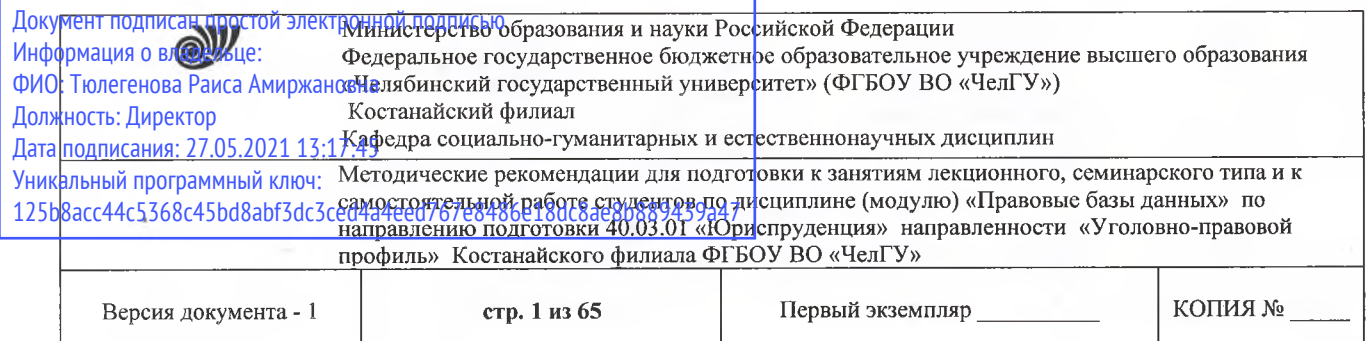

**УТВЕРЖДАЮ** Директор Костанайского филиала ФГБОУ ВО «ЧелГУ» **CONFIDENTIAL TROJECTION A. TROJECTIOBA** 27.08.2020 John French государственн университет

# **Методические рекомендации для подготовки занятиям лекционного, семинарского типа самостоятельной работе студентов**

# по дисциплине (модулю) **Правовые базы данных**

Направление подготовки (специальность) **40.03.01 Юриспруденция**

> Направленность (профиль) **Уголовно-правовой профиль**

Присваиваемая квалификация (степень) **Бакалавр**

> Форма обучения **Очная, очно-заочная, заочная**

Год набора 2017, 2018, 2019, 2020

Костанай 2020

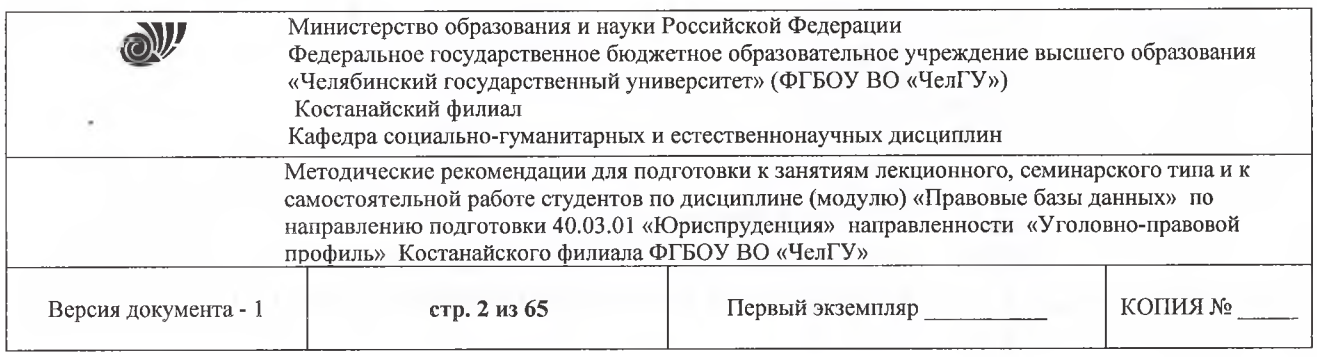

# **Методические рекомендации приняты**

Учёным советом Костанайского филиала ФГБОУ ВО «ЧелГУ»

Протокол заседания № 13 от 27 августа 2020 г.

Председатель учёного совета филиала

Othy

Н.А. Кравченко

Р.А. Тюлегенова

Секретарь учёного совета филиала

# **Методические рекомендации рекомендованы**

Учебно-методическим советом Костанайского филиала ФГБОУ ВО «ЧелГУ»

Протокол заседания 11 от 26 августа 2020 г.

Председатель Учебно-методического совета Сорда Н.А. Нализко

**Методические рекомендации разработаны рекомендованы кафедрой социально-гуманитарных естественнонаучных дисциплин**

Протокол заседания 13 от 26 августа 2020 г.

Заведующий кафедрой Диний (Г. К. Нуртазенов

Авторы (составители) социально-гуманитарных <del>и е</del>стественнонаучных дисциплин, кандидат педагогических наук  $\ell$  Карасева Э. М., профессор кафедры

Рак О. В., старший преподаватель кафедры социально-гуманитарных и естественнонаучных дисциплин; магистр прикладной математики и информатики

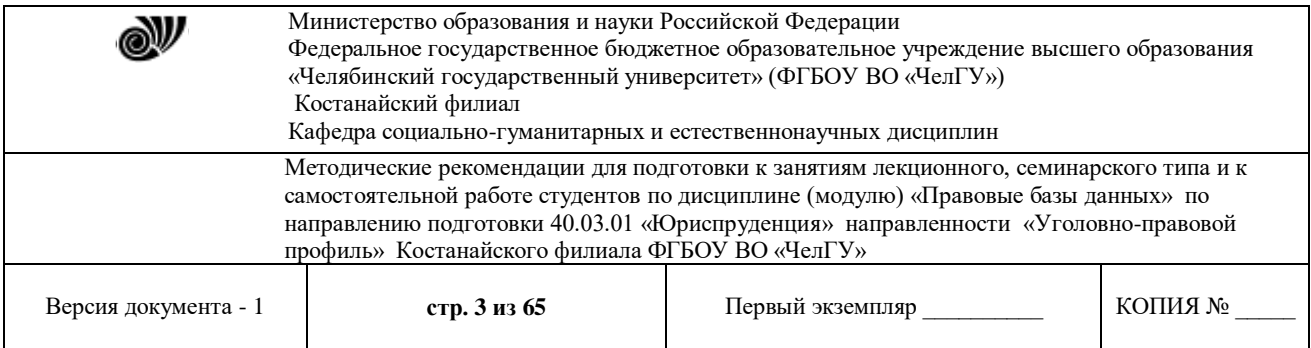

Перед изучением дисциплины «Правовые базы данных» студент должен подробно ознакомиться с содержанием рабочей программы дисциплины, с целями и задачами дисциплины, ее связями с другими дисциплинами образовательной программы, с методическими разработками кафедры.

При изучении дисциплины целесообразно руководствоваться следующими общими рекомендациями:

– изучение дисциплины должно вестись систематически и сопровождаться составлением подробного конспекта. В конспект рекомендуется включать все виды учебной работы: лекции, самостоятельную проработку учебного пособия, упражнения, решение задач, лабораторный практикум, ответы на вопросы для самопроверки;

– после изучения какого-либо раздела по конспекту лекции рекомендуется по памяти записать в тетрадь определения, выводы формул, начертить схемы, графики и ответить на вопросы для самопроверки. Такой метод дает возможность проверить усвоение материала;

– после усвоения теории по одной теме нужно разобрать решения задач, относящихся к этой теме, и самостоятельно решить несколько зада;

– практические занятия направлены на формирование навыков работы и умения применять те или иные базы данных в практической деятельности;

– следует иметь в виду, что все разделы программы являются в равной мере важными. Как и в любой другой науке, нельзя приступать к изучению последующих разделов, не усвоив предыдущих. Теоретический материал каждой темы имеет практическое назначение.

Изучение дисциплины требует от студента знания основ компьютерной грамотности, а также логики аргументации и изложения личной позиции к данной проблеме, прилежания и профессионализма.

### **Методические рекомендации для подготовки к занятиям лекционного типа**

Лекции по дисциплине формируют знания теоретического материала, являющегося базой для восприятия практического умений. Перед очередной лекцией необходимо просмотреть по конспекту материал предыдущей лекции. При затруднениях в восприятии материала следует обратиться к рекомендованным литературным источникам или за консультацией к преподавателю. После прослушивания лекции необходимо прочитать содержание темы, уяснить основные термины, проблемные вопросы и подходы к их решению, а также рассмотреть дополнительный материал по теме (в т. ч. практический). Лекционный материал следует использовать при подготовке к практическим и семинарским занятиям.

Краткие записи лекций, их конспектирование помогут усвоить учебный материал. Конспект будет полезным тогда, когда записано самое существенное, основное и сделано это самим студентом. Не надо стремиться записать дословно всю лекцию. Такое «конспектирование» принесёт больше вреда, чем пользы. Запись лекций рекомендуется вести по возможности собственными формулировками. Можно запись осуществлять на одной странице, а следующую оставлять для проработки учебного материала самостоятельно в домашних условиях. Конспект лекции лучше подразделять на пункты, параграфы, соблюдая красную строку. Этому в большой степени будут способствовать пункты плана лекции, предложенные преподавателем. Принципиальные места, определения, формулы и

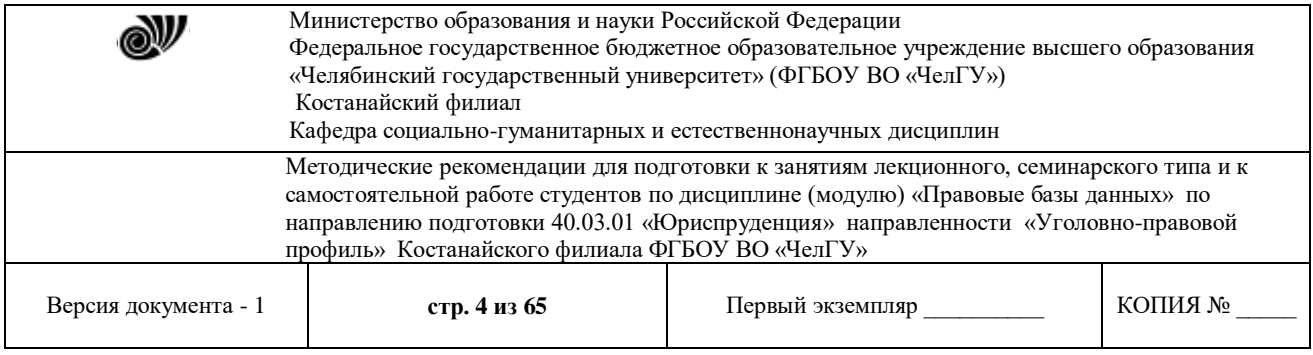

другое следует сопровождать замечаниями «важно», «особо важно», «хорошо запомнить» и т.п. Можно делать это и с помощью разноцветных маркеров или ручек.

## **Лекция 1. Технология создания баз данных.**

## **Цели:**

- 1. Рассмотреть СУБД Access.
- 2. Создать условия для развития познавательной деятельности и долговременной памяти развивать умение обобщать полученные знания и последовательно их применять в процессе самостоятельной работы.
- 3. Создать условия для воспитания личностных качеств, таких как умение слушать, выделять

главное и кратко записывать конспект, а также повысить уровень информационной культуры учащихся.

**Ключевые слова:** база данных, модели базы данных, архитектура базы данных, объекты базы данных MS Access

### **Вопросы:**

- 1) Понятие базы данных и системы управления базами данных.
- 2) Виды моделей представления данных, их краткая характеристика.
- 3) Реляционная база данных MS Access.

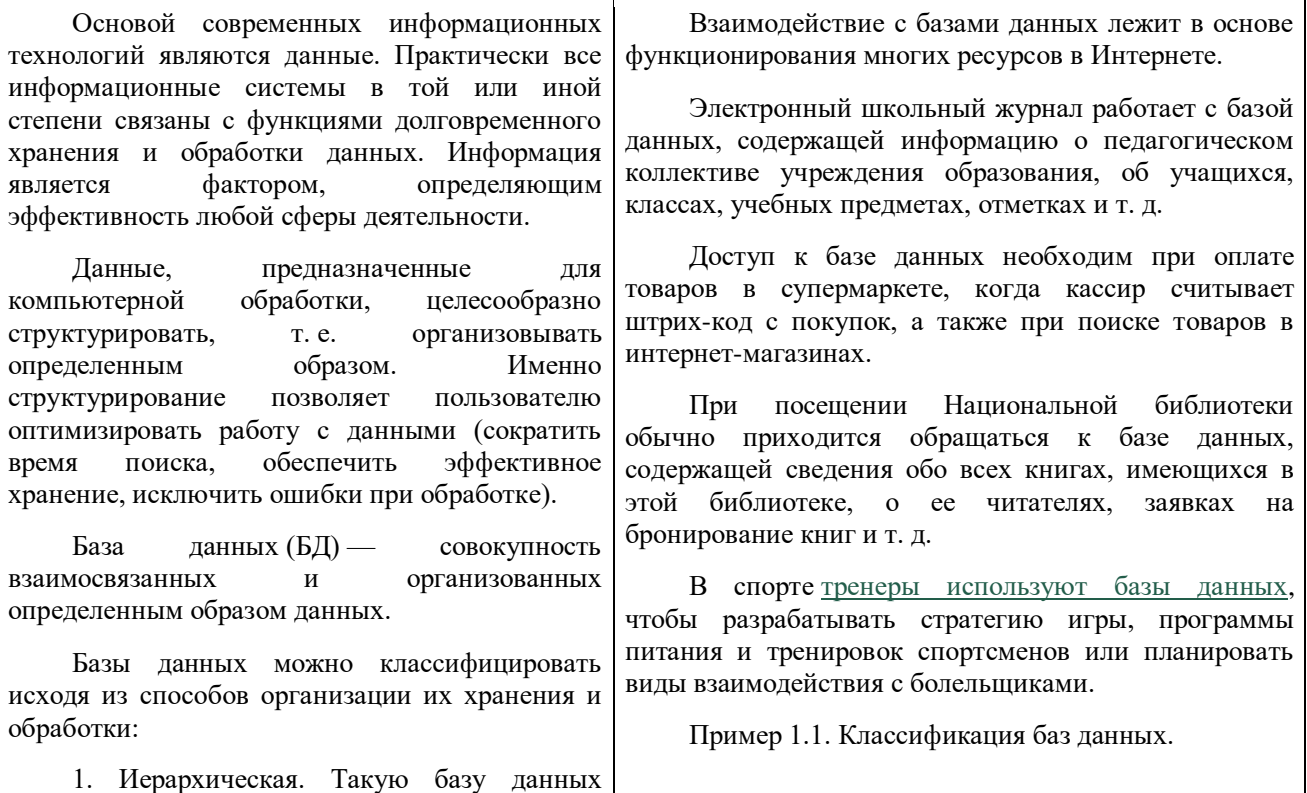

© Костанайский филиал ФГБОУ ВО «ЧелГУ»

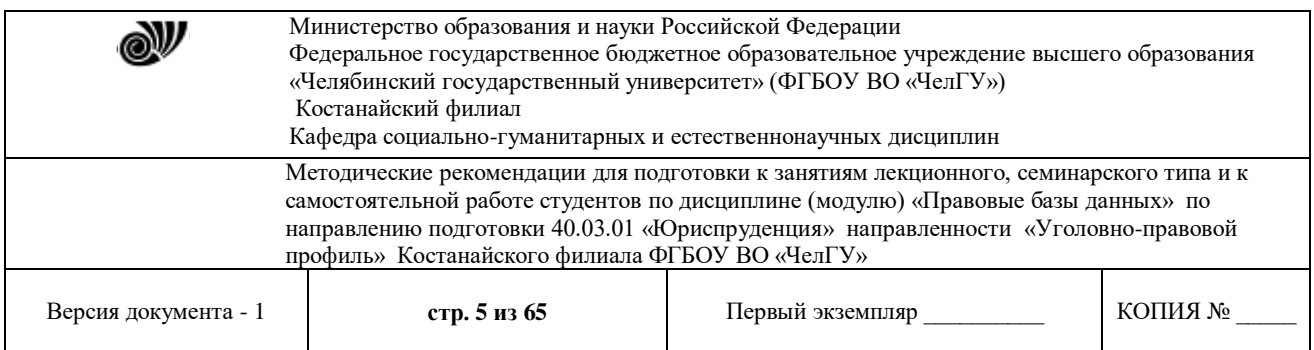

можно изобразить в виде дерева, состоящего из объектов различных уровней.

2. Сетевая. Является обобщением иерархической, т. е. каждый элемент вышестоящего уровня может быть связан с любыми элементами следующего уровня.

3. [Реляционная.](https://ru.wikipedia.org/wiki/%D0%A0%D0%B5%D0%BB%D1%8F%D1%86%D0%B8%D0%BE%D0%BD%D0%BD%D0%B0%D1%8F_%D0%BC%D0%BE%D0%B4%D0%B5%D0%BB%D1%8C_%D0%B4%D0%B0%D0%BD%D0%BD%D1%8B%D1%85) Такая база данных организована в виде таблиц, между которыми установлены связи.

[\(Р](http://profil.adu.by/mod/book/view.php?id=3434#pr1)ассмотрите [пример 1.1.\)](http://profil.adu.by/mod/book/view.php?id=3434#pr1)

Рассмотрим реляционные БД как наиболее распространенные в настоящее время.

Таблицы реляционных БД состоят из строк и столбцов. В таблицах баз данных это записи и поля.

Запись — строка таблицы базы данных, содержащая данные об одном объекте.

В таблице из примера 1.1 пять записей и каждая запись содержит данные об определенном киносеансе.

Поле — столбец таблицы базы данных, в котором указываются значения определенного свойства объектов базы данных.

В таблице из примера 1.1 (п. 3) четыре поля: «Кинотеатр», «Фильм», «Время», «Стоимость».

1. Иерархическая.

# Иерархическая модель базы данных Прайс-лист Продавец (уровень 1) Keit Товар (уровень 2) Мониторы Производитель (уровень 3) Phillips Модель (уровень 4)

### 2. Сетевая.

#### Сетевая модель базы данных

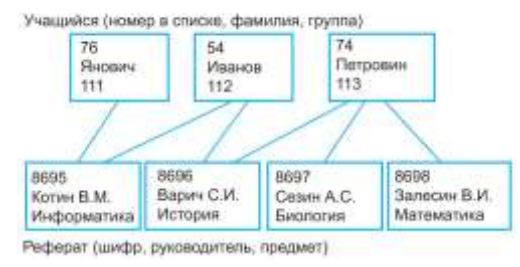

### 3. Таблица реляционной БД.

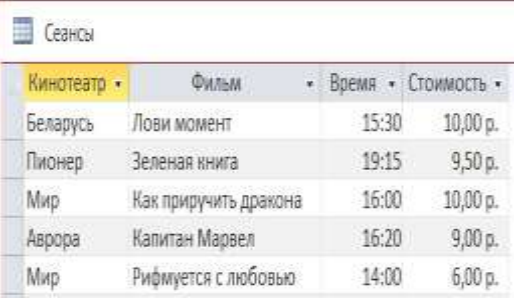

**Система управления базами данных (СУБД)** — программный комплекс, предназначенный для создания, редактирования и совместного использования баз данных.

По степени локализации программных компонентов СУБД разделяют на:

1. **Локальные** — все программы размещаются на одном компьютере.

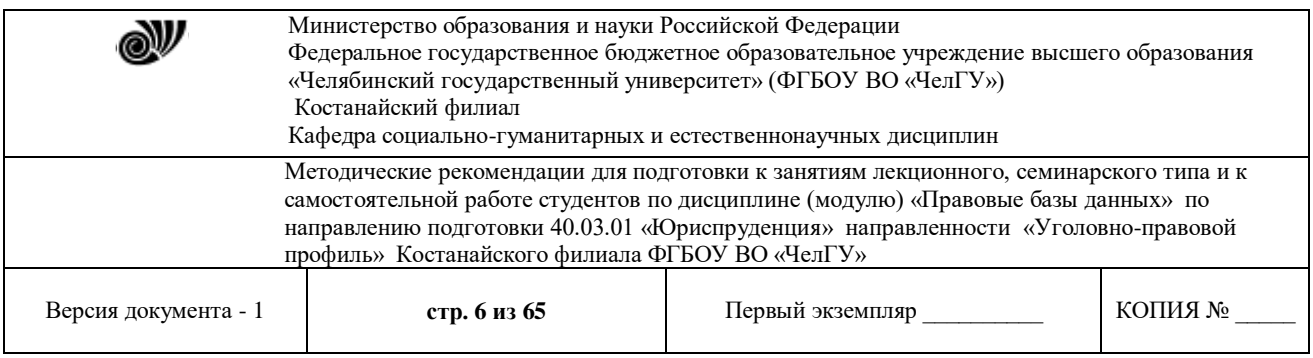

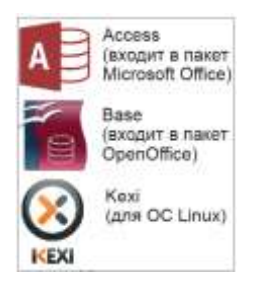

2. **Распределенные** — часть программ размещается на сервере, другая часть — на клиентских компьютерах.

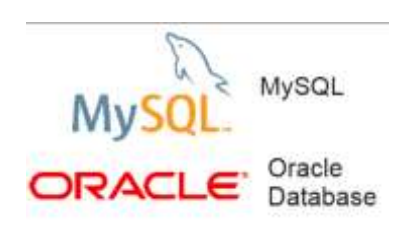

В базах данных зачастую хранится очень важная информация, например финансовая. Поэтому при работе с базами данных важно обеспечить целостность данных, т. е. защитить их от потерь в случае отказа оборудования (например, при отключении питания).

Целостность данных в СУБД обеспечивается за счет механизма [транзакций.](https://ru.wikipedia.org/wiki/%D0%A2%D1%80%D0%B0%D0%BD%D0%B7%D0%B0%D0%BA%D1%86%D0%B8%D1%8F_(%D0%B8%D0%BD%D1%84%D0%BE%D1%80%D0%BC%D0%B0%D1%82%D0%B8%D0%BA%D0%B0))

**Транзакция** — группа операций, необходимых для совершения законченного логического действия. Транзакция должна быть выполнена полностью или не выполнена вообще.

Распределенные СУБД позволяют многим пользователям работать с одной базой данных одновременно.

Основные действия, которые пользователь может выполнить с помощью СУБД:

- создание структуры БД;
- заполнение БД информацией;
- редактирование структуры и содержания БД;
- поиск информации в БД;
- сортировка данных.

Работу с реляционными базами данных рассмотрим в СУБД Access (пример 1.3).

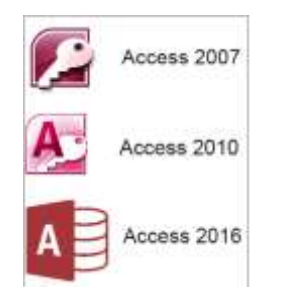

© Костанайский филиал ФГБОУ ВО «ЧелГУ»

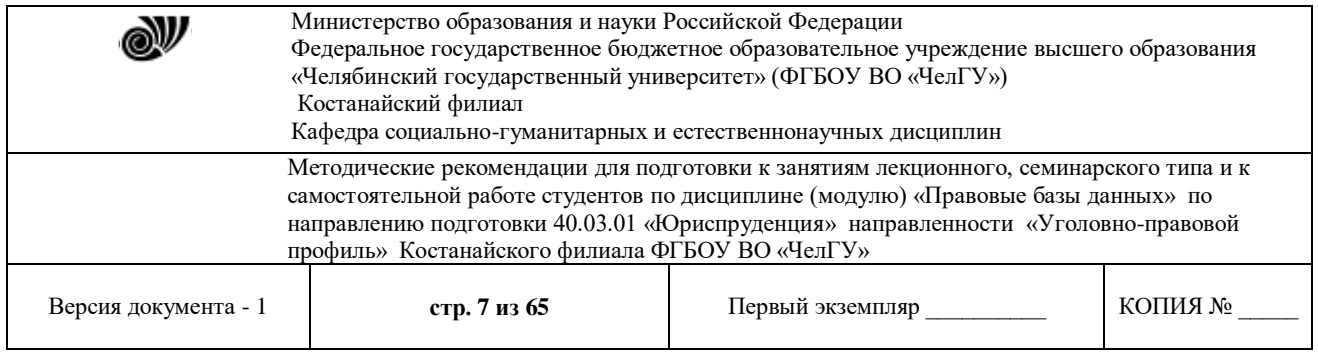

Для создания новой базы данных в Access требуется выполнить следующие действия:

1. На стартовой странице выбрать **Пустая база данных…**

*2.* В открывшемся окне в поле **Имя файла** ввести имя файла, выбрать значок папки, чтобы определить место хранения файла базы данных.

3. Создать и сохранить базу данных, нажав на кнопку **Создать**.

[\(Р](http://profil.adu.by/mod/book/view.php?id=3434&chapterid=10019#pr2)ассмотрите пример 1.4.)

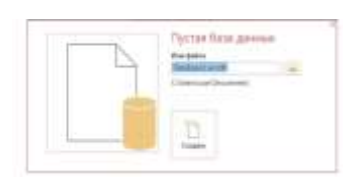

Файлы баз данных, созданных в Access, имеют расширение **.accdb**. Один файл базы данных может содержать не только несколько объектов **Таблица**, но и различное количество объектов **Форма**, **Запрос** и **Отчет**. Список объектов базы данных отображается в **Области навигации** (пример 1.5).

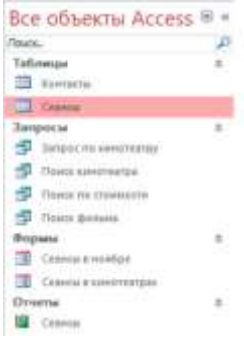

Открыть объекты базы данных можно разными способами:

- 1. Выполнить двойной щелчок по объекту в **Области навигации**.
- 2. Выбрать режим открытия из контекстного меню вкладки объекта.

Для закрытия объекта/объектов базы данных нужно выбрать соответствующую команду контекстного меню вкладки открытого объекта (пример 1.6).

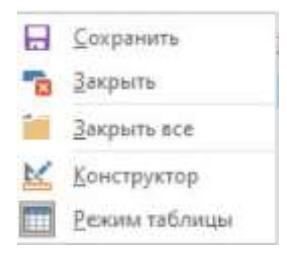

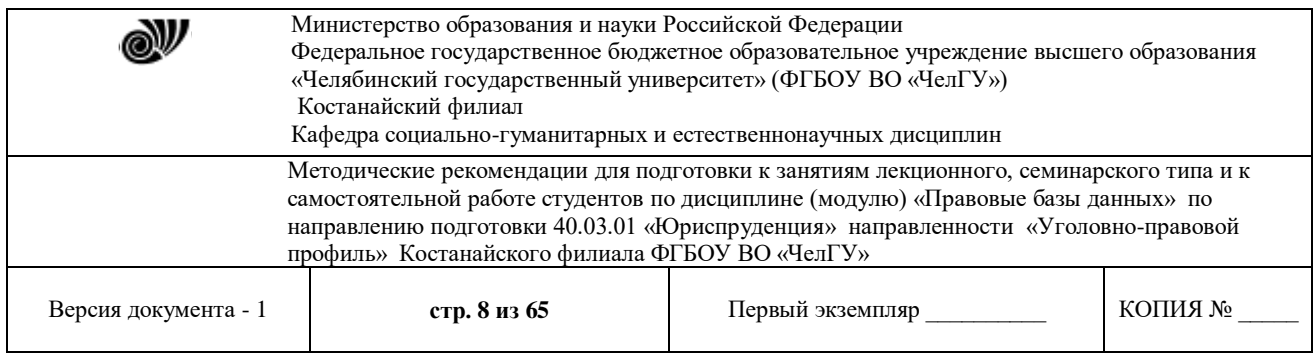

## **Контрольные вопросы**

- 1. Что такое база данных?
- 2. Как классифицируются базы данных?
- 3. Какая база данных называется реляционной?
- 4. Что называют записью и полем в таблице базы данных?
- 5. Что такое СУБД? Какие функции они выполняют?
- 6. Как создать новую базу данных?
- 7. Какое расширение имеют файлы баз данных, созданных в Access?
- 8. Какие объекты являются составляющими баз данных?

## **Лекция 2. Технология работы с правовой информацией.**

**Цель:** определить понятие и описать структуру правовой информации, познакомить с общей схемой структуры правовой информации.

**Ключевые слова:** правовая информация, нормативный правовой и правоприменительный акты, правовые базы данных.

## **Вопросы:**

- 1. Понятие правовой информации. Виды правовой информации.
- 2. Общая схема структуры правовой информации.

## **1. Понятие правовой информации. Виды правовой информации.**

В современном обществе все большее значение приобретает расчет и прогнозирование экономических и правовых последствий принимаемых решений. Поиск и использование правовой информации с учетом ежедневно изменяющегося законодательства в различных сферах его применения является важной задачей руководителей предприятия, бухгалтеров, аудиторов, юристов, специалистов государственных учреждений.

Правовые базы данных представляют собой ежедневно обновляемые и поддерживаемые в актуальном состоянии базы данных правовой информации.

**Правовая информация** – это массив правовых актов и тесно связанных с ними справочных, нормативно-технических и научных материалов, охватывающих все сферы правовой деятельности.

Правовую информацию, в зависимости от того, кто является ее «автором» (т.е. от кого она исходит) и на что она направлена, можно разделить на 3 большие группы: официальная правовая информация, информация индивидуально-правового характера и неофициальная правовая информация.

1. **Официальная правовая информация** – это информация, исходящая от полномочных государственных органов, имеющая юридическое значение и направленная на регулирование общественных отношений.

Официальная правовая информация подразделяется на нормативную правовую информацию и иную официальную информацию.

**Нормативная правовая информация** – это совокупность нормативных правовых актов (далее НПА) во всем их многообразии и динамике.

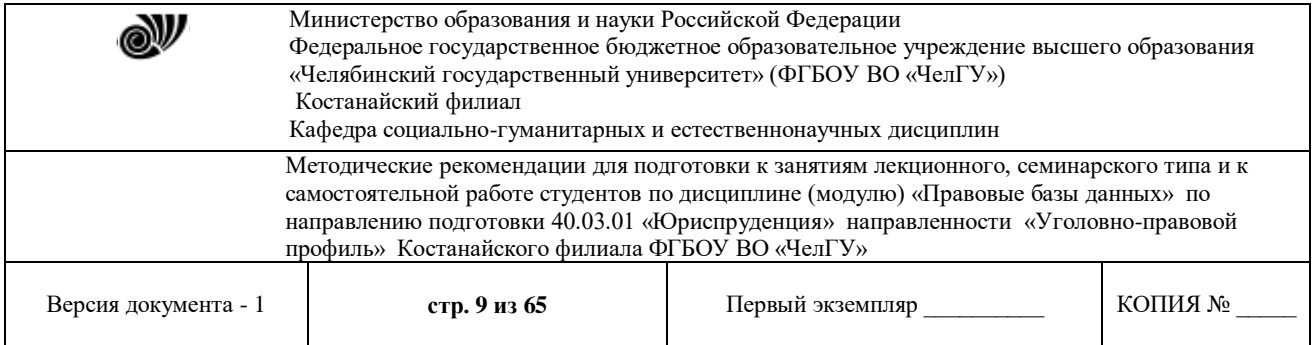

**Нормативный правовой акт** – это письменный официальный документ, принятый (изданный) в определенной форме правотворческим органом в пределах его компетенции и направленный на установление, изменение и отмену правовых норм. НПА может быть как постоянно действующим, так и временным, рассчитанным на четко установленный срок, определяемый конкретной датой или наступлением того или иного события.

Норму права отличают от юридических предписаний ненормативного характера следующие конкретные признаки:

- неоднократность применения (т.е. норма права не теряет силу после однократного применения, а действует постоянно и рассчитана на реализацию всякий раз при наличии обстоятельств, предусмотренных данной нормой. Она не исчерпывается однократным применением);

- неперсонифицированность (т.е. норма права распространяет свое действие не на индивидуально-определенные субъекты, а, как правило, на круг лиц, органов, организаций, объединенных каким-то общим признаком: родом занятий, полом, жительством на определенной территории и т.д.).

Юридическая сила НПА – это свойство акта порождать определенные правовые последствия. Юридическая сила акта указывает на место акта в системе правовых актов и зависит от положения и компетенции органа, издавшего акт. В соответствии с юридической силой НПА подразделяются на законы, подзаконные акты, международные договоры и соглашения, внутригосударственные договоры.

К **иной (ненормативной) официальной правовой информации** можно отнести: - Акты общего характера, не являясь нормативными, создают серию правоотношений, в их исполнении участвуют многие субъекты, но эти акты исчерпываются однократным исполнением (решение о проведении профилактических прививок, о строительстве завода и т.п.).

- Акты официального разъяснения действующих норм – это акты толкования Конституции Конституционным Судом, руководящие разъяснения Президента и др.

**Правоприменительные акты** – это индивидуально-правовые акты, принимаемые органами законодательной, исполнительной власти, судебными, прокурорскими органами, государственными инспекциями и т.д. Они относятся к определенному, конкретному субъекту правоотношения, регулируемого данным актом (судебный приговор, решение о назначении пенсии и т.д.).

2. **Информация индивидуально-правового характера**, имеющая юридическое значение – это информация, исходящая от различных субъектов права, не имеющих властных полномочий, и направленная на создание (изменение, прекращение) конкретных правоотношений. Информация индивидуально-правого характера, имеющая юридическое значение, подразделяется на следующие группы:

- договоры (сделки);

- жалобы, заявления, порождающие юридические последствия.

3. **Неофициальная правовая информация** – это материалы и сведения о законодательстве и практике его осуществления (применения), не влекущие правовых последствий и обеспечивающие эффективную реализацию правовых норм.

## **2. Общая схема структуры правовой информации.**

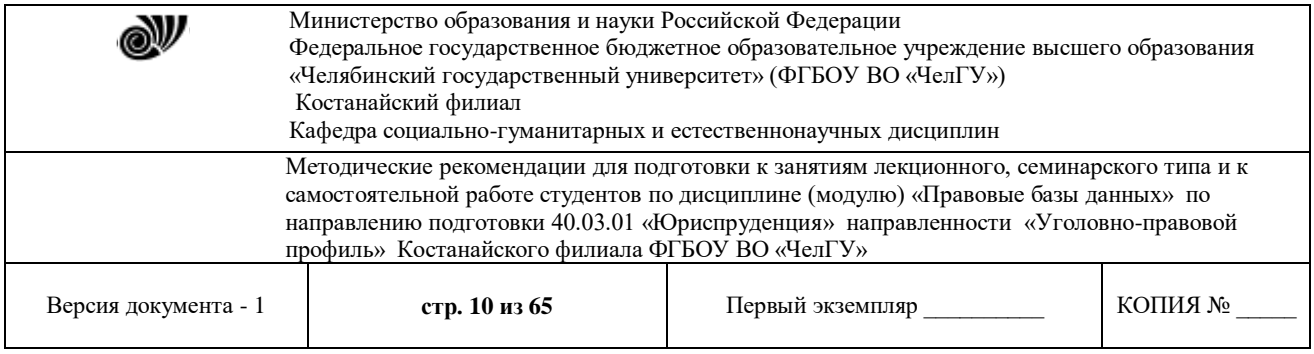

**Правовые базы данных** – это компьютерные приложения, содержащие массив правовой информации и программные средства поиска, анализа и обработки этой информации (поиск конкретных документов или их фрагментов, формирование подборки необходимых документов, вывод информации на печать и т.д.).

Основными компонентами ПБД являются: информационный банк, содержащий тексты документов и вспомогательную информацию, а также программная оболочка, предоставляющая сервисные средства работы с информационным банком.

Базы данных по законодательству появились на рынке программного обеспечения России и Казахстана в начале 90-х годов, и с тех пор популярность их неуклонно растет. В настоящее время существует целый ряд справочных правовых систем (СПС). Наиболее распространены три из них: Гарант, разработанная НПП «Гарант-Сервис», Консультант Плюс, созданная АО «Консультант Плюс» и Кодекс Центра компьютерных разработок при мэрии Санкт-Петербурга, «Юрист», «Параграф». Среди прочих правовых систем следует отметить такие, как ЮСИС юридического агентства «Intralex», Эталон Научного центра правовой информации при Министерстве юстиции России, Юрист-консульт АО «Информационные системы и технологии».

К середине 90-х годов, когда спрос на юридические системы начал резко возрастать, базы данных различных разработчиков имели существенные отличия. Так, по количеству документов (что и по сей день является одним из главных критериев их оценки) система Кодекс опережала системы Гарант и Консультант Плюс. Но разработчики системы Гарант первыми применили гипертекстовые технологии для представления правовой информации, что заметно облегчило поиск и переходы между документами. В то же время системы ЮСИС, Гарант, Консультант Плюс были одними из первых среди пакетов, которые стали доступны для работы в среде Windows.

Отличались системы и средствами поиска. Некоторые выполняли поиск по реквизитам, а полнотекстовый поиск и многооконный режим работы имели все системы. Но во многих из них поиск мог производиться только в одной базе данных. Сегодня ситуация изменилась. Многие базы данных объединены под общей оболочкой, и поиск можно проводить по нескольким базам одновременно.

Одним из главным критериев при выборе той или иной системы является количество содержащихся в них БД и, в свою очередь, количество документов в БД, а также возможность быстрого поиска. Что касается первой части критерия, то здесь существует несколько важных аспектов. Во-первых, важно, чтобы представленные в базе данных документы были действующими. Во-вторых, это должны быть документы, принятые конкретным ведомством. В-третьих, необходимо располагать нормативными документами различных категорий, не только законы, указы, постановления, но и ведомственные акты тех или иных государственных учреждений.

Выделим главные свойства как в самой ПБД, так и в работе фирмы-производителя ПБД, на которые пользователю нужно обратить внимание:

### **1. Качество информационного наполнения:**

- полнота информации - это наличие в ИБ системы практически всех документов, необходимых в повседневной деятельности пользователя;

- оперативность поступления новой информации;

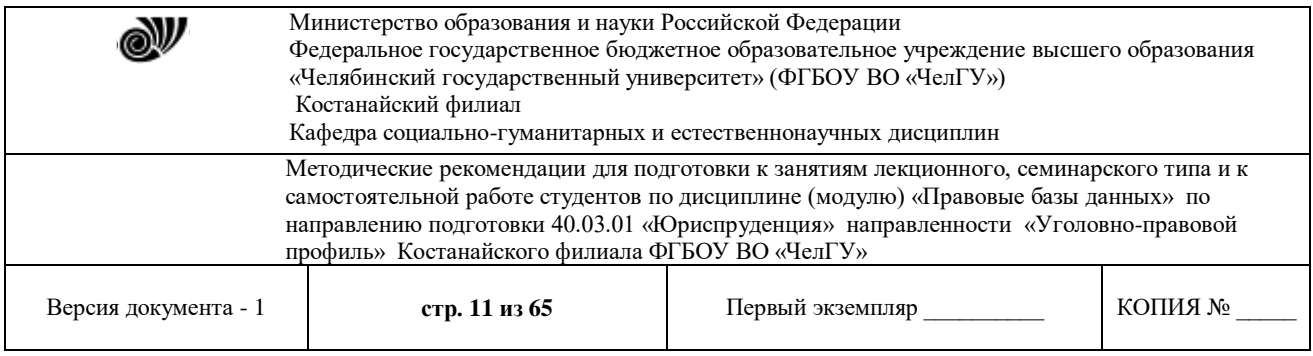

- достоверность информации – это ее соответствие тексту оригинала (официальный экземпляр НПА, его официальная публикация, любое зарегистрированное печатное издание и т.п.);

- качество юридической обработки информации в системе. Юридическая обработка – выявление взаимосвязей между документами и реализация, фиксирование выявленных связей с помощью определенных форм (ссылок, примечаний, справочных сведений), а также создание редакций документов при их изменении.

## **2. Качество компьютерных технологий, заложенных в ПБД:**

- поисковые и сервисные возможности;

- возможности используемой технологии по передаче информации и ее актуализации у пользователя. *Актуализация информационного банка* – это процесс включения в него новых документов и поддержания уже имеющихся документов в контрольном состоянии в соответствии с текущими изменениями законодательства;

- общий уровень сервиса и наличие дополнительных услуг, предоставляемых пользователю конкретной ПБД.

Перечислим ряд преимуществ, которые дает электронное представление информации с предварительной юридической обработкой документов.

1. *Компактное хранение информации*. ПБД помогает хранить необходимые в работе документы и аналитические материалы. Специальная обработка данных позволяет уместить в сравнительно небольшую по объему базу данных более миллиона документов.

2. *Поиск конкретного документа*. ПБД – инструмент быстрого поиска нужных документов среди миллионов составляющих законодательство.

3. *Поиск документов по отраслям законодательства*. Вся правовая информация, включаемая в ПБД, классифицируется по единому общеправовому классификатору.

4. *Получение дополнительной информации о документе*. Пользователю ПБД доступны его взаимосвязи, история изменений, комментарии юристов и другая аналитическая информация о документе.

5. *Оперативное обновление всего массива документов*.

6. *Отслеживание изменений в документах с учетом их взаимосвязей*. Изменения, вносимые нормативными правовыми актами, автоматически отражаются в текстах изменяемых документов. При этом предыдущие редакции измененных документов попрежнему остаются доступными.

7. *Гарантия достоверности*. Многие органы власти и управления напрямую передают информацию разработчикам. Все тексты документов многократно проходят проверку на соответствие источникам официального опубликования.

8. *Вспомогательные инструменты*, интегрированные в систему, обеспечивают комфортную работу с найденными документами. Для хранения информации предусмотрены «Папки». Команды «Экспорта» позволяют сохранить документ на жестком диске или скопировать в редактор MS Word.

Все фирмы разработчики правовых систем имеют собственные web-серверы. Доступ к их полным возможностям в сети Интернет преимущественно платный. Приведем адреса web-серверов:

Гарант www.garant.ru

Консультант Плюс www.consultant.ru

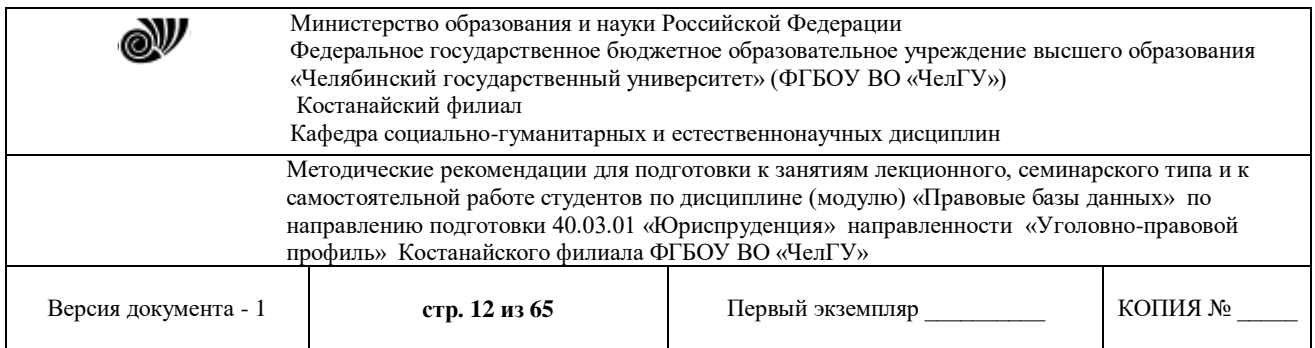

Референт www.referent.ru Кодекс www.kodeks.net, www.laws.ru ЮСИС www.intralex.ru Научно-технический центр «Система» ФАПСИ www.systema.ru

### **Вопросы для самоконтроля:**

- 1. Что такое правовая информация?
- 2. Какие виды правовой информации существуют?
- 3. Что понимают под нормативным правовым актом?
- 4. Что такое правоприменительный акт?
- 5. Что такое правовые базы данных?
- 6. Назовите основные достоинства правовых баз данных.

### **Лекция 3. Правовые аспекты защиты информации.**

**Цель:** определить понятие и описать структуру правовых аспектов защиты информации, познакомить с общей схемой структуры правовых аспектов защиты информации.

Ключевые слова: правовая информация, защита информации, авторские права

### **Вопросы:**

Законодательство РФ и РК в области информационной безопасности и защиты информации.

Законодательство РФ и РК в области информационной безопасности и защиты информации. Защита интеллектуальной собственности.

На сегодня защита данных обеспечивается законодательными актами на международном и государственном уровне. В России такими законодательными актами служат закон "Об информации, информатизации и защите информации" (базовый) и закон "О правовой охране программ для электронных вычислительных машин и баз данных", выпущенные соответственно в 1995 и 1992 гг.

В 1981 г. Совет Европы одобрил Конвенцию по защите данных, в Великобритании аналогичный закон был принят в 1984 г. Указанные законы устанавливают нормы, регулирующие отношения в области формирования и потребления информационных ресурсов, создания и применения информационных систем, информационных технологий и средств их обеспечения, защиты информации и защиты прав граждан в условиях информатизации общества [11].

На федеральном уровне принимаются следующие меры для обеспечения информационной безопасности: осуществляется формирование и реализация единой государственной политики по обеспечению защиты национальных интересов от угроз в информационной сфере, устанавливается баланс между потребностью в свободном обмене информацией и допустимыми ограничениями ее распространения, совершенствуется законодательство РФ в сфере обеспечения информационной безопасности, координируется деятельность органов государственной власти по обеспечению безопасности в информационной среде, защищаются государственные информационные ресурсы на

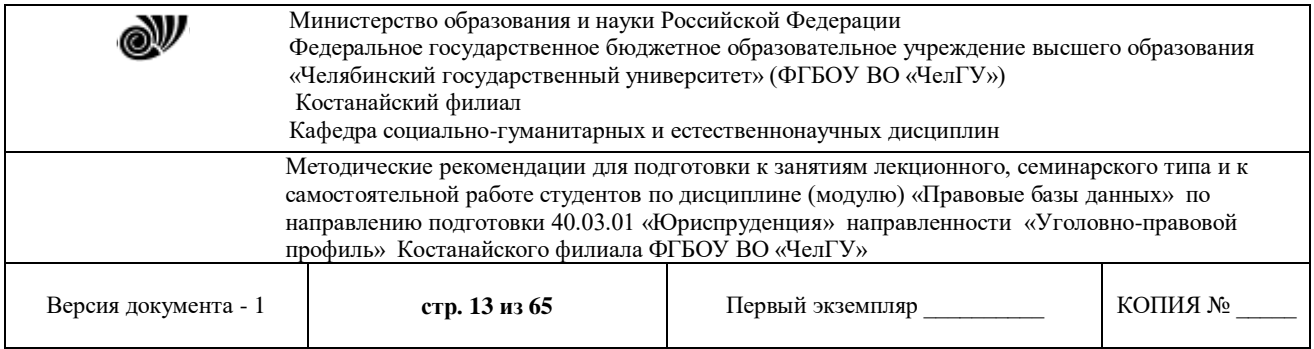

оборонных предприятиях, развиваются отечественные телекоммуникационные и информационные средства, совершенствуется информационная структура развития новых информационных технологий, унифицируются средства поиска, сбора, хранения, обработки и анализа информации для вхождения в глобальную информационную инфраструктуру.

Вопросы информационной безопасности государства оговариваются в «Концепции национальной безопасности Российской Федерации», создаваемой в соответствии с указом президента РФ от 17.12.1997 г. К их числу относятся следующие: выявление, оценка и прогнозирование источников угроз информационной безопасности; разработка государственной политики обеспечения информационной безопасности, комплекса мероприятий и механизмов ее реализации; разработка нормативно-правовой базы обеспечения информационной безопасности, координация деятельности органов государственной власти и управления, а также предприятий по обеспечению информационной безопасности; развитие системы обеспечения информационной безопасности, совершенствование ее организации, форм, методов и средств предотвращения, парирования и нейтрализации угроз информационной безопасности и ликвидации последствии ее нарушения; обеспечение активного участия России в процессах создания и использования глобальных информационных сетей и систем.

В настоящее время некоторые статьи УК РФ также направлены на защиту информации. В частности глава 28. УК «Преступления в сфере компьютерной информации» состоит из трех статей:

Эта статья, которая, как и последующие, состоит из 2 частей, содержит достаточно много признаков, обязательных для объекта, объективной и субъективной сторон состава преступления. Непосредственным объектом ее являются общественные отношения по обеспечению безопасности компьютерной информации и нормальной работы ЭВМ, их системы или сети.

Состав преступления сформулирован как материальный, причем если деяние в форме действия определено однозначно (неправомерный доступ к охраняемой законом компьютерной информации), то последствия; хотя и обязательны, могут быть весьма разнообразны:

1) уничтожение информации,

2) ее блокирование,

3) модификация,

4) копирование,

5) нарушение работы ЭВМ,

6) то же -- для системы ЭВМ,

7) то же-- для их сети.

Часть 2 ст.272 предусматривает в качестве квалифицирующих признаков несколько новых, характеризующих объективную сторону и субъект состава. Это совершение деяния:

1) группой лиц по предварительному сговору;

2) организованной группой;

3) лицом с использованием своего служебного положения;

4) лицом, имеющим доступ к ЭВМ, их системе или сети.

Ст.273. «Создание, использование и распространение вредоносных программ для ЭВМ».

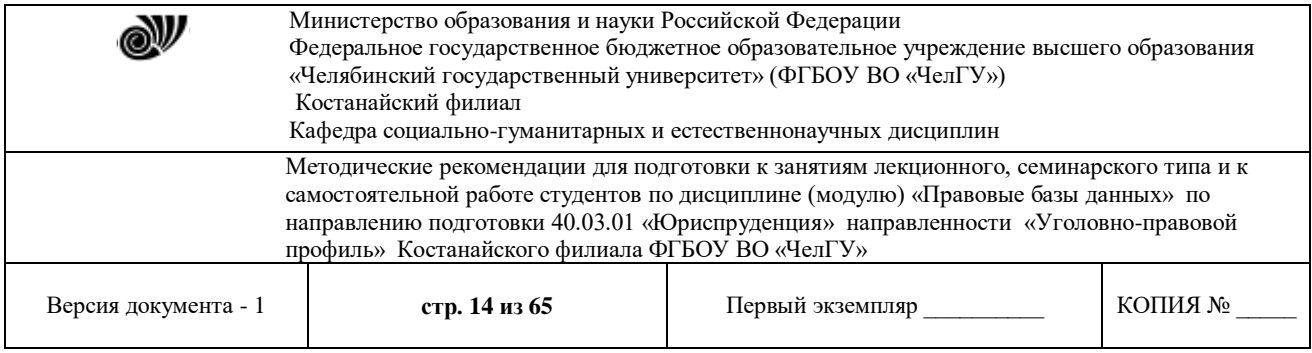

Непосредственным объектом данного преступления являются общественные отношения по безопасному использованию ЭВМ, ее программного обеспечения и информационного содержания. Статья предусматривает наказания при совершении одного из действий:

1) создание программ для ЭВМ, заведомо приводящих (приводящей) к несанкционированному уничтожению, блокированию, модификации либо копированию информации, нарушению работы аппаратной части;

2) внесение в существующие программы изменений, обладающих аналогичными свойствами;

3) использование двух названных видов программ;

4) их распространение;

5) использование машинных носителей с такими программами;

6) распространение таких носителей.

Ст.274. «Нарушение правил эксплуатации ЭВМ, системы ЭВМ или их сети»

Целью данной статьи является предупреждение неисполнения пользователями своих профессиональных обязанностей, влияющих на сохранность хранимой и перерабатываемой информации. Непосредственный объект преступления, предусмотренного этой статьей, отношения по соблюдению правил эксплуатации ЭВМ, системы или их сети, т. е. конкретно аппаратно-технического комплекса. Под таковыми правилами понимаются, во-первых, Общероссийские временные санитарные нормы и правила для работников вычислительных центров, во-вторых, техническая документация на приобретаемые компьютеры, в-третьих, конкретные, принимаемые в определенном учреждении или организации, оформленные нормативно и подлежащие доведению до сведения соответствующих работников правила внутреннего распорядка.

Право граждан на информацию установлено Конституцией РФ, в соответствии с которой каждый имеет право свободно искать, получать, передавать, производить и распространять информацию любым законным способом. В то же время с помощью блока специальных законов регулируется информационная безопасность государства, общества и личности. Среди этих законов:

 $\cdot$  Закон «О средствах массовой информации» от 27.12.91 г. №2124-I;

· Закон «О Федеральных органах правительственной связи и информации» от 19.02.92 №4524-1;

· Закон «О правовой охране программ для электронных вычислительных машин и баз данных» от 23.09.92 года №3523-1;

· Закон «О правовой охране топологий интегральных микросхем» от 23.09.92 г. №3526-I;

· Закон «О государственной тайне» от 21 июля 1993 г. №5485-1;

· Закон «Об обязательном экземпляре документов» от 29.12.94 г. №77-ФЗ;

· Закон «Об информации, информатизации и защите информации» от 20.02.95 года №24-ФЗ;

 $\cdot$  Закон «О внешней разведке» от 10.01.96 г. №5-ФЗ;

· Закон «Об участии в международном информационном обмене» от 5.06.1996 г. №85- ФЗ;

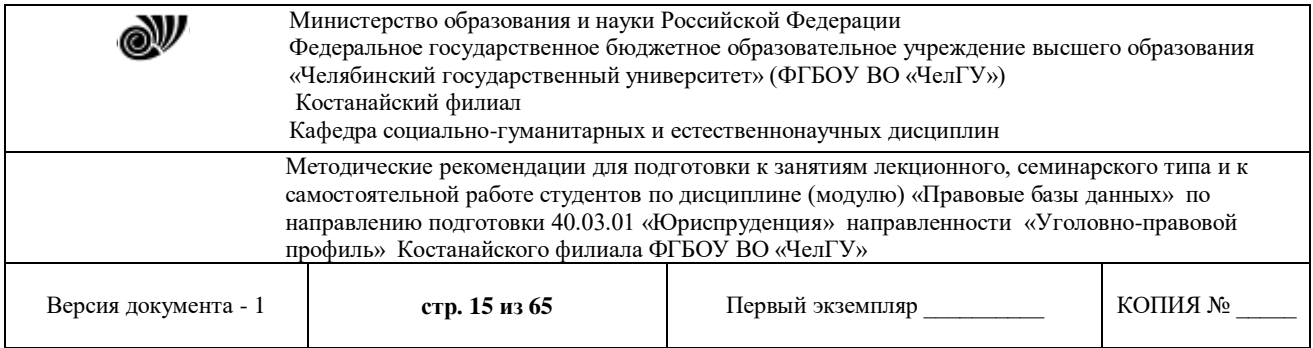

· Закон «О Государственной автоматизированной системе Российской Федерации «Выборы» №20-ФЗ от 10 января 2003 г.

Закон «О правовой охране программ для электронных вычислительных машин и баз данных»

Правовая охрана программ для ЭВМ и баз данных впервые в полном объеме введена в Российской Федерации Законом "О правовой охране программ для электронных вычислительных машин и баз данных", который вступил в силу с 20 октября 1992 года. В п. 4 постановления о введении Закона в действие предусматривался переходный режим, когда до 1 января 1994 года использование в учебных, научно-исследовательских и личных целях без извлечения прибыли допускалось без согласия авторов и правообладателей. С 20 октября 1992 года в Российской Федерации охраняются как программы для ЭВМ и базы данных, созданные после этой даты, так и программы для ЭВМ и базы данных, созданные ранее, но использование которых продолжается после 20 октября 1992 года (п. 3). Соответственно, правовая охрана программам для ЭВМ и базам данных, созданных российскими авторами, предоставляется в зарубежных странах на тех же условиях тоже после 20 октября 1992 года. При этом необходимо, чтобы эти произведения были выпущены в свет [17].

В первой главе Закона сформулированы основные понятия, применяемые в данной области. Они включают определения обоих объектов охраны, условия признания авторского права, сроки охраны и сферы действия Закона. В ст. 1 особо выделены понятия адаптации, модификации и декомпилирования программы для ЭВМ или базы данных. С помощью этих понятий разграничиваются действия, которые можно и нельзя осуществлять без согласия автора (правообладателя). Не менее важны понятия, относящиеся к использованию программы для ЭВМ или базы данных, к их воспроизведению, распространению, выпуску в свет и иные действия по введению в хозяйственный оборот.

В главе II содержатся нормы, регулирующие исключительные авторские права. В статьях 8-12 этой главы четко разграничены личные и имущественные права автора, определен порядок передачи имущественных прав, в том числе и на программы для ЭВМ и базы данных, созданные в порядке выполнения служебных обязанностей (по заданию нанимателя). Специальная статья (13), посвященная праву на регистрацию программы для ЭВМ и базы данных, устанавливает требования к регистрации данных объектов в Российском агентстве по правовой охране программ для ЭВМ, баз данных и топологий интегральных микросхем (РосАПО).

В главе III конкретизированы особенности использования программы для ЭВМ и базы данных по договору с правообладателем, их свободного воспроизведения и адаптации, условия свободной перепродажи отдельных экземпляров.

В главе IV приведены нормы, обеспечивающие защиту прав автора (правообладателя) программы для ЭВМ или базы данных.

В ст.13 Закона «О правовой охране программ для электронных вычислительных машин и баз данных» предусмотрено два вида подзаконных актов: правила оформления заявки на официальную регистрацию программ для ЭВМ и баз данных определяет Российское агентство по правовой охране программ для ЭВМ, баз данных и топологий интегральных микросхем; Агентство устанавливает порядок официальной регистрации, формы свидетельств об официальной регистрации и состав указываемых в них данных; Агентство определяет порядок регистрации договоров о полной уступке всех

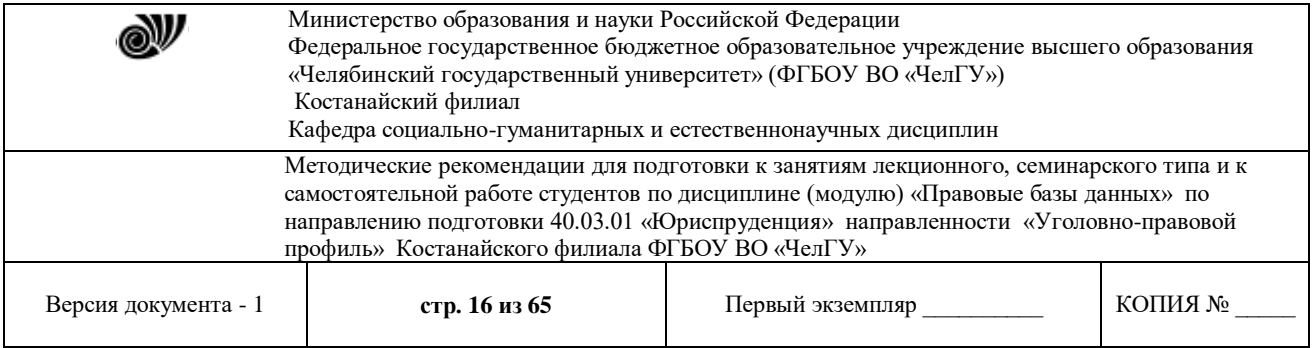

имущественных прав на зарегистрированные программы для ЭВМ и базы данных и договоров о передаче имущественных прав на эти объекты; п.7 ст.13 предусматривает, что размеры, сроки уплаты регистрационных сборов, а также основания для освобождения от их уплаты или уменьшения их размеров устанавливаются Правительством Российской Федерации. правовой нормативный информационный безопасность

Таким образом, из основного закона о правовой охране программ для ЭВМ и баз данных следует, что, как минимум, должны быть изданы три подзаконных документа. К ним относятся «Правила составления, подачи и рассмотрения заявок на официальную регистрацию программ для электронных вычислительных машин и баз данных» (рег. №181 в Минюсте России от 17.03.93), «Правила регистрации договоров на программы для электронных вычислительных машин, базы данных и топологии интегральных микросхем» (рег. №183 в Минюсте России от 17.03.93) и «Положение о регистрационных сборах за официальную регистрацию программ для электронных вычислительных машин, баз данных и топологий интегральных микросхем». Положение было первоначально утверждено постановлением Совета Министров - Правительства Российской Федерации от 12 августа 1993 года №793, а затем в него были внесены отдельные изменения и уточнен размер регистрационных сборов постановлением Правительства Российской Федерации от 23 апреля 1994 года №382.

## **Лекция 4. Понятие информационной технологии.**

**Цель:** изучить основные понятия, дать характеристику современным информационным технологиям.

**Ключевые слова:** социальная технология, информационная технология, критерии эффективности информационных технологий.

### **Вопросы:**

- 1. Основные понятия, характеристика и структура информационных технологий.
- 2. Критерии эффективности информационных технологий.

## *1. Основные понятия, характеристика и структура информационных технологий.*

Одной из общих закономерностей современного этапа развития общества является все большая **технологизация социального пространства**, т.е. развитие и все более широкое распространение различного рода технологий во всех сферах жизни и деятельности человека. Сегодня можно вполне обоснованно утверждать, что все мы живем в **технологическом обществе**. И этому есть вполне объективные причины, обусловленные общими закономерностями развития заканчивающейся индустриальной и идущей ей на смену постиндустриальной цивилизации.

**Социальная технология** – это представленное в проектной форме (т.е. в некотором формализованном и пригодном для социального использования виде) концентрированное выражение научных знаний и практического опыта, позволяющее рациональным образом организовать тот или иной конкретный часто повторяющийся социальный процесс. При этом рационализация предполагает возможность экономии затрат труда, времени, энергии или

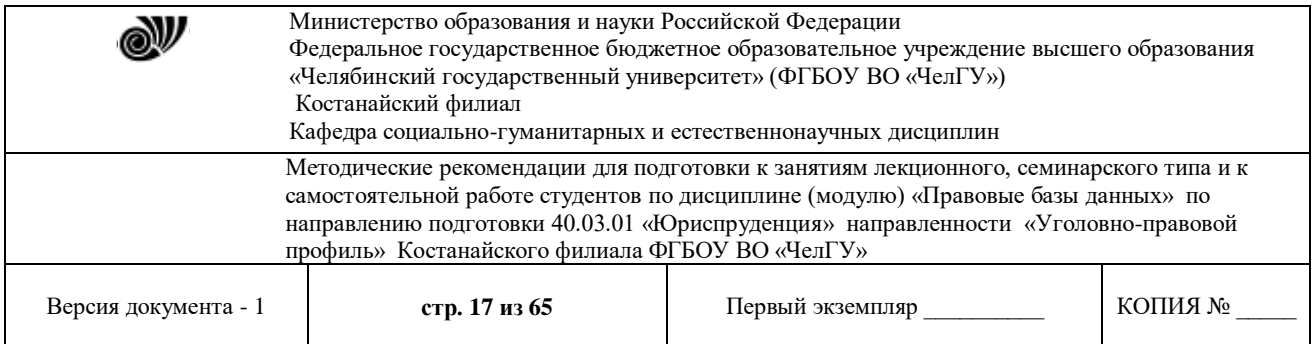

материальных ресурсов, необходимых для реализации этого процесса. Необходимо отметить еще одну важную особенность социальных технологий, которая заключается в том, что они являются весьма эффективным средством, содействующим сохранению и развитию в обществе высокой профессиональной квалификации специалистов в самых различных областях социальной деятельности. Являясь апробированными на практике экспериментальными моделями решения социальных задач, социальные технологии дисциплинируют поведение человека, требуют от него соблюдения определенных достаточно высоких стандартов деятельности и поэтому содействуют формированию и развитию у людей необходимых для этого личных качеств.

**Информационная технология** - это представленное в проектной форме (т.е. в некотором формализованном и пригодном для социального использования виде) концентрированное выражение научных знаний и практического опыта, позволяющее рациональным образом организовать тот или иной конкретный часто повторяющийся информационный процесс. При этом достигается экономия затрат труда, энергии или материальных ресурсов, необходимых для реализации данного процесса. Они позволяют оптимизировать самые разнообразные информационные процессы, начиная от подготовки и издания печатной продукции и кончая информационным моделированием и прогнозированием глобальных процессов развития природы и общества. Анализируя роль и значение информационных технологий для современного этапа развития общества, можно сделать вполне обоснованные выводы о том, что эта роль является стратегически важной, а значение этих технологий в ближайшем будущем будет быстро возрастать. Именно этим технологиям принадлежит сегодня определяющая роль в области технологического развития государства. Аргументами для этих выводов является ряд уникальных свойств информационных технологий, которые и выдвигают их на приоритетное место по отношению к производственным и социальным технологиям.

В числе отличительных свойств информационных технологий, имеющих стратегическое значение для развития общества, представляется целесообразным выделить следующие семь наиболее важных:

1. информационные технологии позволяют активизировать и эффективно использовать информационные ресурсы общества, которые сегодня являются наиболее важным стратегическим фактором его развития;

2. информационные технологии позволяют оптимизировать и во многих случаях автоматизировать информационные процессы, которые в последние годы занимают все большее место в жизнедеятельности человеческого общества;

3. информационные технологии часто выступают в качестве компонентов производственных или социальных технологий. При этом, они, как правило, реализуют наиболее важные, "интеллектуальные" функции этих технологий;

4. информационные технологии сегодня играют исключительно важную роль в обеспечении информационного взаимодействия между людьми, а также в системах подготовки и распространения массовой информации;

5. информационные технологии занимают сегодня центральное место в процессе интеллектуализации общества, развития его системы образования и культуры. Компьютерная и телевизионная техника, учебные программы на оптических дисках типа CD-ROM и мультимедиа-технологии становятся уже привычными атрибутами не только

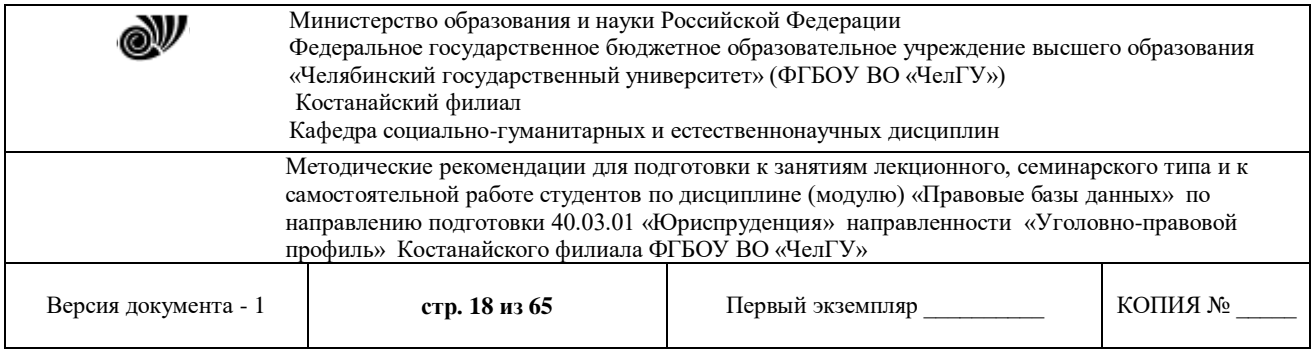

высших учебных заведений, но и обычных школ системы начального и среднего образования. Использование обучающих информационных технологий оказалось весьма эффективным методом и для системы самообразования, продолженного обучения, а также для систем повышения квалификации и переподготовки кадров;

6. информационные технологии используются для решения глобальных проблем человечества и, прежде всего, проблем, связанных с необходимостью преодоления переживаемого мировым сообществом глобального кризиса цивилизации;

7. информационные технологии играют в настоящее время ключевую роль также и в процессах получения и накопления новых знаний.

В первую очередь здесь необходимо отметить **методы информационного моделирования** исследуемых наукой процессов и явлений, позволяющие исследователю проводить своего рода «вычислительный эксперимент». При этом условия эксперимента могут быть выбраны такими, которые часто не могут быть практически осуществлены в условиях натурного эксперимента из-за их большой сложности, высокой стоимости или же опасности для экспериментатора.

Второе перспективное направление представляют собой **методы искусственного интеллекта**, позволяющие находить решение плохо формализуемых задач, а также задач с неполной информацией и нечеткими исходными данными. При этом логика автоматизированного поиска решения описанного выше класса задач начинает приближаться к тем метапроцедурам, которые используются человеческим мозгом.

Третье перспективное направление представляет собой методы так называемой **когнитивной компьютерной графики**. При помощи этих методов, позволяющих образно представлять различные математические формулы и закономерности, уже удалось доказать несколько весьма сложных теорем в теории чисел. Кроме того, их использование, повидимому, открывает новые возможности для познания человеком самого себя, принципов функционирования своего сознания – этой наиболее сложной и сокровенной тайны мироздания.

Изучение хода общественного развития стран мирового сообщества в системном плане показывает, что основными характеристиками информационных процессовявляются:

- 1. неуклонное возрастание скорости передач сообщений;
- 2. увеличение обьемов передаваемой информации;
- 3. ускорение обработки информации;
- 4. все более полное использование обратных связей;

5. увеличение объемов добываемой информации и ускорение ее использования и внедрения;

6. наглядное отображение используемой информации в процессах управления;

7. рост технической оснащенности управленческого труда.

### *2. Критерии эффективности информационных технологий*

В качестве общего критерия эффективности любых видов технологий можно использовать экономию социального времени, которая достигается в результате их практического использования. Эффективность этого критерия особенно хорошо проявляется на примере информационных технологий. Необходимость экономии социального времени ориентирует наше внимание, в первую очередь, на технологии, связанные с наиболее

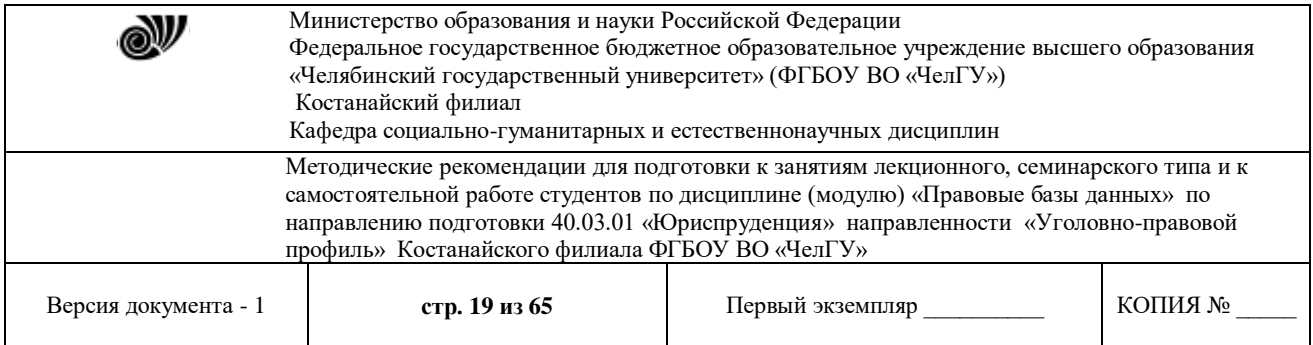

массовыми информационными процессами, оптимизация которых, как представляется и должна дать наибольшую экономию социального времени именно благодаря их широкому и многократному использованию. К числу таких технологий относят:

- 1. информационные технологии подготовки текстов;
- 2. технологии «электронизации» информационных ресурсов;
- 3. сетевые информационные технологии;
- 4. информационные технологии в системах массового обслуживания;
- 5. информационные технологии в сфере организационного управления;
- 6. информационные технологии и проблема обеспечения национальной безопасности.

### **Вопросы для самоконтроля:**

- 1. Дайте определение понятия «социальная технология».
- 2. Дайте определение понятия «информационная технология».
- 3. Каковы критерии эффективности технологий?
- 4. Каковы основные признаки высокоэффективных технологий?
- 5. Укажите перспективные направления развития информационных технологий.

## **Лекция 5. Справочные правовые системы России.**

**Цель:** рассмотреть основные справочные правовые системы России, дать общие рекомендации по поиску правовой информации в той или иной системе.

**Ключевые слова:** справочная правовая система, поиск информации, принципы выбора. **Вопросы:**

- 1. История развития справочных правовых систем (СПС).
- 2. Краткий обзор справочных правовых систем в России.
- 3. Принципы выбора СПС и общие рекомендации по поиску документов.
- 4. Интегрирование бухгалтерских программ и правовых баз.

### **1. История развития справочных правовых систем СПС**

Основными причинами активного развития компьютерных СПС в России являются стремительное совершенствование и удешевление персональных компьютеров в последнее десятилетие, с одной стороны, и большое количество нормативных и других правовых документов, порожденных реформами политической и экономической жизни в стране, с другой стороны. В настоящее время существует множество практических задач, направлений, связанных с обращением к правовой информации, эффективно решить которые можно лишь при использовании компьютерных СПС. Бухгалтерский учет в полной мере можно отнести к таким направлениям.

**Компьютерная справочная правовая система** (СПС) - это программный комплекс, включающий в себя массив правовой информации и программные инструменты, позволяющие специалисту работать с этим массивом информации: производить поиск конкретных документов или их фрагментов, формировать подборки необходимых документов, выводить информацию на печать и т.д.

Использование компьютерных технологий для работы с законодательной информацией началось еще во второй половине 1960-х гг. Сначала справочные системы

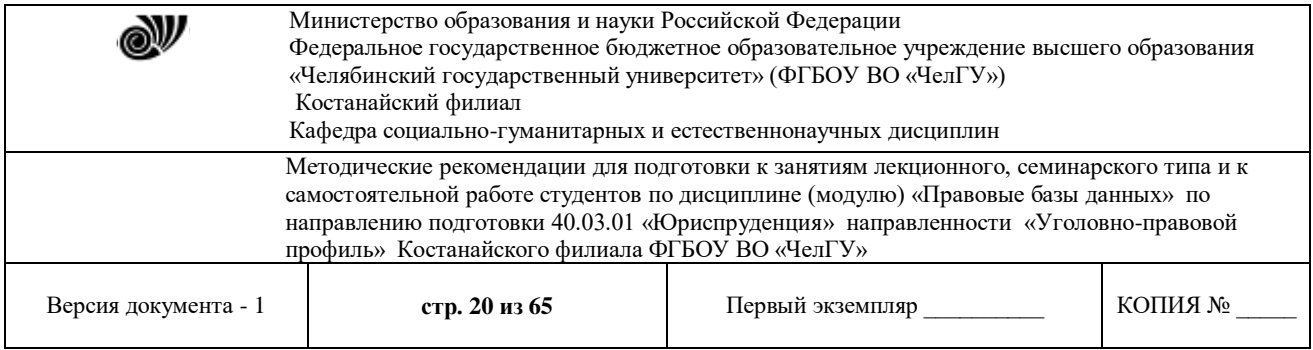

создавались в основном в виде электронных картотек («электронных каталогов»). Так, бельгийская система CREDOC, появившаяся на свет в 1967г., стала первой в Европе электронной картотекой для компьютерного поиска юридической информации.

Некоторые юридические электронные картотеки в процессе развития начали работать в диалоговом режиме благодаря сети терминалов в библиотеках и стали широко доступны для всех желающих. Примером такой системы может служить РШЬЕХ, созданная в 1982 г. министерством юстиции Финляндии. Она предназначена для предоставления информации о судебных решениях и судебной практике.

При всех достоинствах электронные картотеки не позволяют знакомиться с полным текстом документов, поэтому более удобны полнотекстовые системы, дающие возможность не только практически моментально находить в громадных информационных массивах необходимый документ, но и работать с текстом найденного документа. В 1967 г. в результате соглашения между коллегией адвокатов штата Огайо и фирмой DАТА Corp. началась разработка одной из самых известных полнотекстовых справочных правовых систем (СПС) США — LEXIS. С 1980 г. система стала доступна пользователям Великобритании, а с 1985 г. — Австралии. Ежедневно она отвечает на более чем 20 тыс. запросов, в ее информационной базе собраны нормативные документы штатов и акты федерального значения, в том числе полный текст Конституции США, а также все судебные прецеденты США.

Со временем в LEXIS было включено британское законодательство, а с 1981 г. английские судебные прецеденты. Теперь эта система носит имя LEXIS - NEXIS и доступна в том числе через сеть Интернет.

В настоящее время все экономически развитые страны имеют СПС, и по некоторым оценкам сейчас в мире насчитывается более сотни подобных систем.

В России разработка компьютерных справочных правовых баз началась в июле 1975 г., когда руководство Советского Союза приняло решение о развитии правовой информатизации. В рамках реализации этого решения в 1976 г. при Министерстве юстиции был создан Научный центр правовой информации (НЦПИ). Основной задачей Центра стала разработка справочных систем и государственный учет нормативных актов. В то время пользоваться информационной базой НЦПИ могли лишь отдельные министерства, ведомства и государственные научные организации, широкий же доступ к информации был исключен.

Быстрое развитие и распространение СПС в России началось в конце 1980-х — начале 1990-х гг., когда и появились первые негосударственные СПС: в 1989 г. - «ЮСИС», в 1991 г. - «Гарант», в 1992 г. - «Консультант Плюс».

Основу правовых систем составляют электронные базы и банки правовой информации - это как бы «мозг и сердце» всей системы. Базы данных информационного обеспечения включают в себя самые разнообразные документы: от координационных планов разработки нормативных актов до актов зарубежного законодательства. В настоящее время в России уже создан ряд компьютерных центров и сетей правовой информации. Вступившие в строй сети охватывают большую часть территории России и предоставляют свои услуги сотням тысяч пользователей. В задачи этих центров входят сбор, аккумулирование, систематизация, хранение и предоставление потребителям различных сведений правового характера. Наиболее известны в России следующие продукты и разработавшие их компании:

«Консультант Плюс» (компания «Консультант Плюс»);

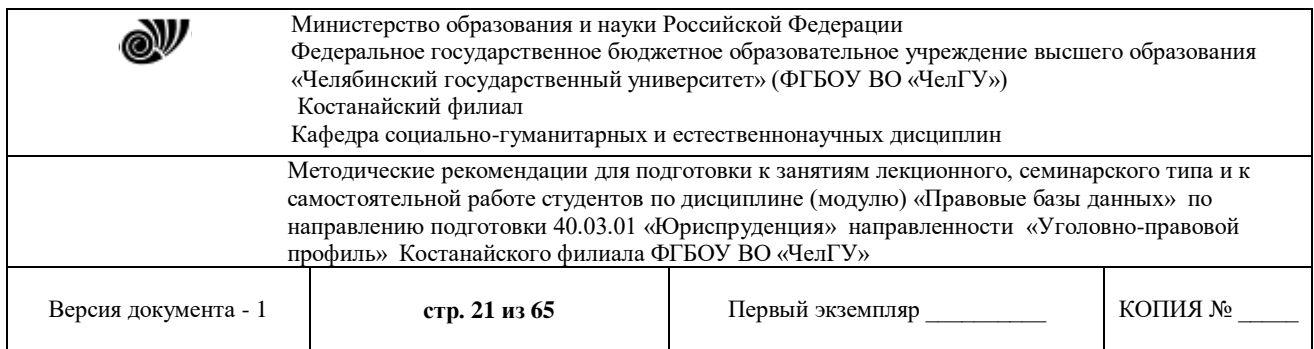

- «Гарант» (НПП «Гарант-Сервис»);
- «Кодекс» (Центр компьютерных разработок);
- «Референт» (фирма «Референт-Сервис»).

К системам, созданным государственными предприятиями для обеспечения потребностей в правовой информации государственных ведомств, следует отнести системы:

- «Эталон» (НЦПИ при Министерстве юстиции РФ);
- «Система» (НТЦ «Система» при ФАПСИ).
- Кроме того, на российском рынке представлены следующие системы:
- «ЮСИС» (фирма «Интралекс»);
- «Юридический Мир» (издательство «дело и право»);

 «Ваше право» и «Юрисконсульт» (фирма «Информационные системы и технологии»);

- «1С: Кодекс», «1С: Гарант», «1С: Эталон» (фирма «1С»);
- «Законодательство России» (Ассоциация развития банковских технологий) и некоторые другие.

Согласно ч. 3 ст. 15 Конституции РФ все законы и нормативные акты должны быть опубликованы для всеобщего сведения, поэтому ни одна компьютерная правовая база, кроме НТЦ «Система», не является официальным источником опубликования нормативноправовых актов. Таким образом, справочные правовые системы дают возможность получать и использовать полную, достоверную информацию по правовым проблемам, но имеют статус именно справочных. Поэтому при обращении, скажем, в суд (или иную инстанцию) необходимо ссылаться не на правовую базу, а на официальный источник публикации.

Рассмотрим наиболее часто используемые СПС.

# **2. Краткий обзор справочных правовых систем в России.**

1) Справочно-правовая система (СПС) *«Консультант Плюс»* создана АО «Консультант Плюс» и распространяется с 1992 г. Система хорошо известна и по состоянию на начало 2005г. занимает одну из лидирующих позиций на территории России. Сеть компании «Консультант Плюс» объединяет более 300 региональных информационных центров, производящих поставку СПС, сервисное обслуживание и передачу информации пользователям.

Системы *"*КонсультантПлюс*"* используются как опытными, так и начинающими пользователями, так как они предоставляют богатейшие возможности для поиска документов и анализа законодательства. Интуитивно понятные принципы общения с системой позволяют даже неподготовленному пользователю освоить базовые операции работы с системой после 20 мин. предварительного обучения.

Справочно-правовая система «Консультант Плюс» содержит самые разные типы правовой информации: от нормативных актов, материалов судебной практики, комментариев, законопроектов, финансовых консультаций, схем отражения операций в бухучете до бланков отчетности и узкоспециальных документов, документы содержатся в едином информационном массиве «Консультант Плюс». Поскольку документы каждого типа имеют свои специфические особенности, они включаются в соответствующие разделы информационного массива: законодательство, судебная практика, финансовые консультации,

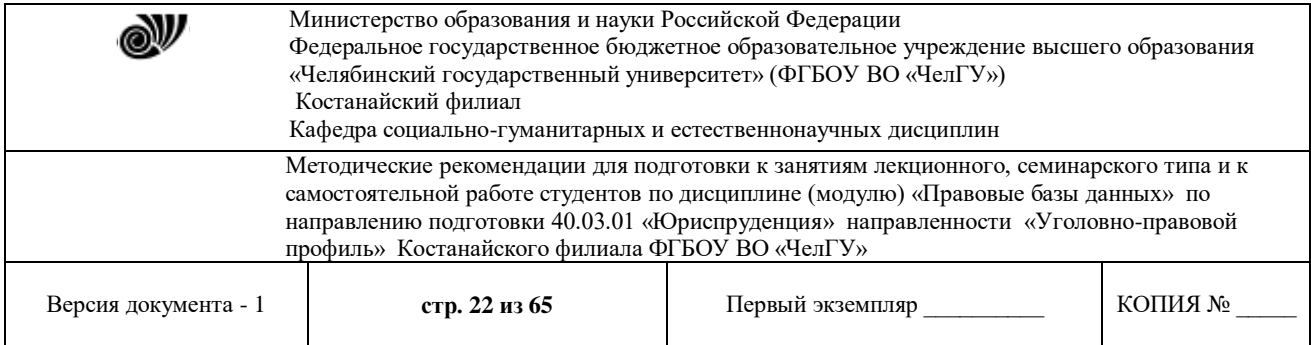

комментарии к законодательству, формы документов, законопроекты, международные правовые акты, правовые акты по здравоохранению.

Названия разделов позволяют быстро сориентироваться и понять, какие документы в каком разделе находятся. Каждый раздел, в свою очередь, состоит из информационных банков, различающихся полнотой информации и характером содержащихся в них документов. Например, раздел «Финансовые консультации» содержит близкие по тематике, но разные по содержанию информационные банки:

 «Финансист», включая «Вопросы Ответы» (консультации по налогообложению, бухучету, банковской, инвестиционной, внешнеэкономической деятельности, по вопросам валютного регулирования, об акционерных обществах, о рынке ценных бумаг);

 «Корреспонденция Счетов» (схемы отражения финансово-хозяйственных операций в бухучете, обоснованные федеральными нормативными документами);

 приложение «Бухгалтерские Издания» (материалы публикаций в бухгалтерской прессе).

СПС позволяет осуществлять сквозной и локальный поиск документов, составление подборки документов и работу со списком найденных документов, работу с текстом документа и удобное сохранение результатов работы.

Для поиска документов в СПС «Консультант Плюс» можно использовать несколько инструментов, главный из них - карточка поиска.

Карточка поиска представляет собой таблицу с некоторым количеством поисковых полей. Для каждого поискового поля в системе предусмотрен словарь, автоматически заполняемый и корректируемый по мере поступления документов в информационную базу (ИБ). При вводе в систему каждого документа его реквизиты заносятся в соответствующий словарь.

Для того чтобы найти документы, необходимо указать известную информацию (например, номер документа, название, вид, тематику и т.д.) в полях Карточки поиска. В большинстве случаев для поиска документа достаточно заполнить только несколько полей. Поиск становится намного проще, если известны точные реквизиты документа, например его номер. В этом случае достаточно указать лишь номер документа. Поиск в «Консультант Плюс» проходит одновременно по всем разделам информационного массива, т. е. является сквозным.

Сквозной поиск возможен только из раздела «Законодательство», поскольку анализ любой правовой проблемы начинается с изучения нормативных документов. На них основываются другие документы, такие как судебные решения, консультационные материалы, поэтому раздел «Законодательство» в «Консультант Плюс» считается главным разделом информационного массива.

Список документов представляется наглядно в структурированном виде, его называют «Дерево-список». Структурированный дерево-список полностью исключает путаницу при изучении найденных документов, поскольку вы легко сориентируетесь, с чего начать, даже если будет найдено несколько десятков документов. При этом можно эффективно работать одновременно с документами из разных разделов и информационных банков. Часто возникают ситуации, когда требуется найти документы, относящиеся только к определенному типу правовой информации. Тогда достаточно использовать локальный

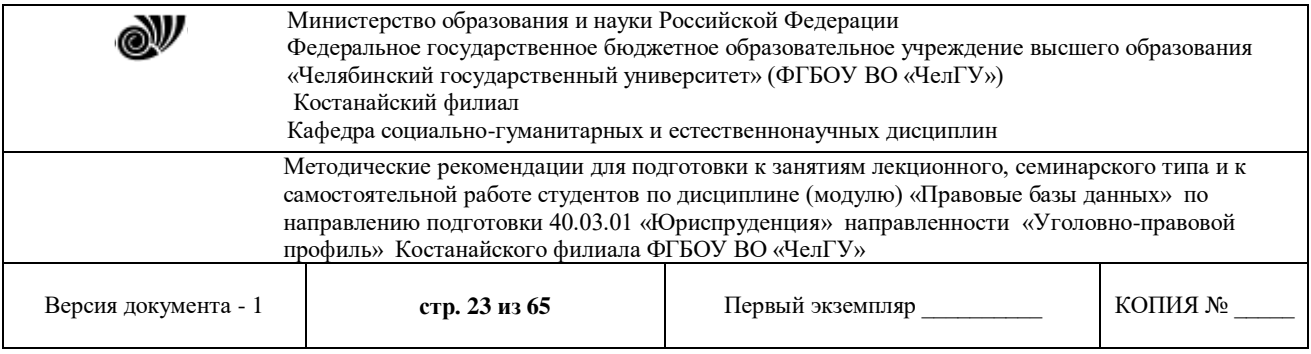

поиск в одном из разделов. Например, речь может идти о бланке документа или финансовых консультациях. В таких случаях разумно проводить поиск соответственно в разделах «Формы документов» или «Финансовые консультации».

При поиске в разделе «Финансовые консультации» с помощью специальных полей можно указать номер счета (общего плана счетов) в специальном поле План счетов или более точно провести поиск с помощью хорошо знакомой терминологии в специальных полях - Налоги, Взносы, Платежи, Выплаты физическим лицам, Расходы организации и Ключевые слова.

В СПС «Консультант Плюс» имеется возможность перенести найденный документ или его часть в текстовый редактор Word, чтобы вставить цитаты в собственный материал. Перенос документов в Word осуществляется простым нажатием кнопки на панели управления системы "КонсультантПлюс". При этом происходит запуск Word и весь документ или его выделенный фрагмент копируется из системы в текстовый редактор. Если Word был ранее запущен, то копируемый текст или таблица вставляется в документ сразу за курсором.

В программе «Консультант Плюс» имеется Правовой навигатор. Он представляет собой алфавитно-предметный указатель, состоящий из ключевых понятий. Близкие ключевые понятия объединены в Группы. Такая двухуровневая структура облегчает выбор ключевых понятий, когда вы указываете их для поиска документов.

Список ключевых понятий велик, поэтому предусмотрена возможность использования фильтра для быстрого поиска необходимых понятий. В тексте документа можно поставить электронную закладку по аналогии с обычными бумажными закладками. Электронные закладки позволяют, как мгновенно найти отмеченное в документе место, так и вызвать на экран документ с поставленной закладкой. Находясь в тексте документа, можно отпечатать его фрагмент или текст целиком. Из текста документа, так же как и из списка, возможно сохранение в файл.

Все базы СПС «Консультант Плюс» связаны между собой через гипертекстовые ссылки, позволяющие нажатием клавиши моментально перейти, например, из текста консультации в текст нормативного документа, на который ссылается автор ответа. Самое главное, что дает гипертекст пользователям, - это возможность без дополнительных усилий проследить логику рассуждений автора, быстро просматривая по ходу чтения консультации нормативные акты, используемые им для аргументации своей позиции по тому или иному вопросу.

Весной 1997 г. в сети Интернет был открыт для широкого доступа специальный правовой сервер фирмы, а с 2002г. компания «Консультант Плюс» открыла на своем сервере бесплатный свободный доступ к банку данных «Копии правовых актов: Российская Федерация».

2) Справочная правовая система *«Гарант»* распространяется с 1990 г. и вполне заслуженно пользуется широкой популярностью у **большого** числа пользователей на рынке СПС. Ее разработала и распространяет компьютерная фирма-разработчик справочных правовых систем - Научно-производственное предприятие (НПП) «Гарант-Сервис».

Фирма активно сотрудничает с Правовым управлением Государственной думы и рядом других государственных учреждений и организаций. Она обладает

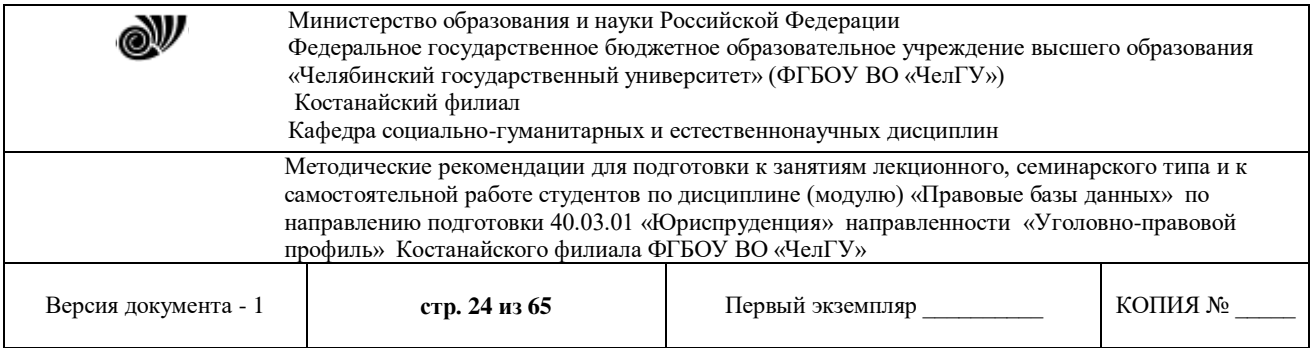

высокотехнологичным и наукоемким производством с большим штатом сотрудников в Москве и широкой сетью представительств в России и за рубежом.

Система «Гарант» представляет собой справочную систему, которая обеспечивает поиск и работу с различными документами правового характера. В систему входят нормативные документы, комментарии и разъяснения, судебная и арбитражная практика, а также толковые словари.

Для бухгалтера особенно интересным может оказаться словарь «Финансы, налоги, бухучет».

В системе «Гарант» имеются следующие виды поиска:

- по реквизитам;
- ситуации, источнику опубликования, классификатору;
- словарю терминов.

Система имеет механизм периодического обновления информационных баз, что позволяет все время быть в курсе последних изменений в законодательстве.

Работая в системе «Гарант», вы открываете необходимые вам документы, просматриваете их на экране и при необходимости печатаете на принтере. В систему встроен мощный механизм поиска, позволяющий эффективно искать в информационной базе различные документы.

В системе «Гарант» имеется целая группа малых и больших информационноправовых блоков, из которых пользователь может выбрать необходимые ему по роду деятельности и составить индивидуальный комплект, в котором будет осуществляться сквозной поиск документов.

Комплект «Гарант-Максимум» включает в себя все блоки федерального и один блок регионального законодательств. В данный комплект входят документы по всем разделам законодательства: уголовное, административное и международное право, а также судебная и арбитражная практика и многое другое.

Некоторые специальные информационные блоки не имеют на сегодняшний день аналогов в других СПС. К ним относятся «Законодательство в схемах», «Проекты законов», «Комментарии к законодательству», «Законодательство России на английском языке».

При обновлении комплекта производится полная актуализация информационного банка данных. Таким образом, пользователь всегда работает с актуальной версией документа, но при желании может перейти по ссылке в предыдущую редакцию. Компания «Гарант» имеет более 230 представительств в 120 городах, поэтому новые версии СПС «Гарант» предоставляются пользователям в Москве и по всей территории России и СНГ одновременно.

Существующие специализированные комплекты ориентированы на руководящий состав организации, бухгалтеров, аудиторов, финансистов, юристов и т.д. Большую помощь бухгалтеру оказывает ряд блоков системы «Гарант», одним из которых является «Бухучет и аудит». Кроме того, в комплекты бесплатно, по желанию пользователя, записывается блок «архивы Гаранта».

При запуске информационной базы автоматически открывается основное меню, в котором представлены главные возможности системы. Из него можно перейти к разделам правовой и экономической информации, произвести поиск документов, обновить информационный банк.

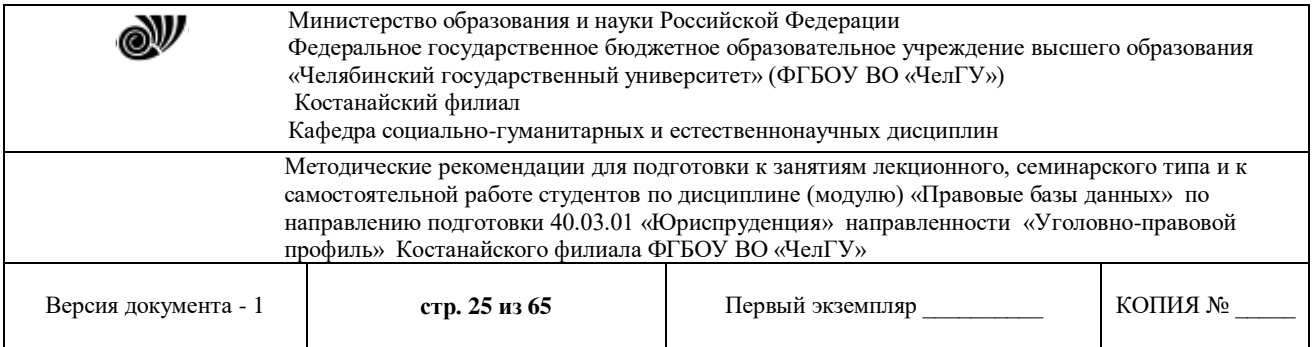

Блок экономической информации содержит новости законодательства, бизнессправки и календарь бухгалтера, в котором приведены сроки основных платежей в бюджет, а также производственный календарь, где дана информация о количестве рабочих дней в отчетных периодах.

Раздел «Формы документов» содержит типовые формы документов (договоры, бланки, доверенности, формы бухгалтерской и статистической отчетности), а также образцы деловых бумаг.

Если известны реквизиты документа, то для его поиска можно воспользоваться карточкой запроса, в других случаях вам поможет поиск по ситуации или поиск по классификатору.

Бизнес-справки — это обобщенная в виде таблиц наиболее часто используемая информация: динамика индекса инфляции, официальные курсы валют, ставки налога на доходы физических лиц и др. В разделе бизнес-справок организован быстрый переход в к формам документов в формате MS Word и MS Excel.

В 2001 г. компания «Гарант» совместно с «Консэко Пресс» разработала и начала активно внедрять интересный проект — «Законодательство в схемах», который содержит более 2000 схем, а также «Законодательство в схемах. Налоги бухучет», который на сегодняшний день содержит более 1000 схем и таблиц.

Довольно часто возникает ситуация, когда при обращении к той или иной СПС пользователю известна только рассматриваемая проблема, а информации о формальных реквизитах документа нет. В таких случаях без мощной системы поиска по ситуации найти нужную норму права практически невозможно. В СПС «Гарант» эту задачу решает двухуровневый словарь ключевых слов («Энциклопедия ситуаций»).

В системе «Гарант» предусмотрена возможность отбора группы документов в соответствии с условиями, определенными пользователем, данная функция называется фильтрацией. Также в системе имеется толковый Словарь «Бизнес и Право», содержащий основные бизнес-термины (на русском и английском языках), их толкования и перечисления названий документов, в которых эти термины присутствуют.

Для сохранения единого поискового пространства в системе «Гарант» выдержан единый принцип классификации. Одними из самых заметных особенностей классификатора являются его глубина и степень детализации на каждом уровне. Например, для рубрики «Бухгалтерский учет, аудит, статистическая отчетность» классификатор имеет в глубину шесть уровней, при этом на каждом уровне находится довольно большое число подуровней, что позволяет при поиске информации по теме значительно конкретизировать запрос.

Система «Гарант» характеризуется полноценной гипертекстовой структурой, благодаря которой пользователь может установить все взаимосвязи между документами. В среднем на каждый документ приходится 10-15 ссылок.

В сети Интернет на сервере фирмы «Гарант» представлено Российское законодательство. Система «Гарант» также распространяется по сетям американской компании LEXIS - NEXIS.

Высокое качество программных продуктов марки *"Гарант "* подтверждено результатами российских и международных конкурсов. Уникальный цикл юридической обработки поступающей информации позволил создать и поддерживать в действующем состоянии компьютерную модель российского законодательства.

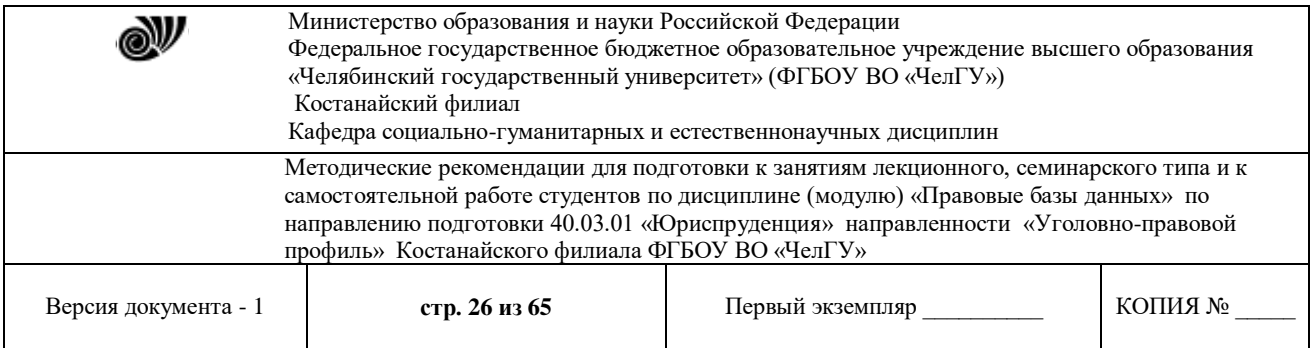

3) Информационно-правовые системы серии *«Кодекс».* Разработчиком информационноправовой системы (ИПС) «Кодекс» является государственное предприятие «Центр компьютерных разработок» (ГП «ЦКР», Санкт-Петербург), созданное в начале 1991 г.

Продажи первой версии системы, содержащей нормативные акты Санкт-Петербурга и России, начались в мае 1992 г.

Распространение ИПС «Кодекс» до середины 1994 г. ограничивалось в основном регионом Санкт-Петербурга и области, однако позднее были предприняты активные действия по созданию собственной сети распространения на территории России.

По данным компании, представительства «Кодекса» располагаются более чем в 80 наиболее крупных городах России, Всего же насчитывается свыше 150 центров, для которых распространение ППС «Кодекс» является основным видом деятельности.

ИПС «Кодекс» относится к программным продуктам, выполненным на хорошем профессиональном уровне, обладающим положительными характеристиками по всем основным параметрам (полнота, оперативность, юридическая обработка и др.).

Достоверность информации, включаемой в систему «Кодекс», обеспечивается надежными источниками ее получения, договорами, заключенными с основными федеральными и региональными органами власти и управления. Значительная часть документов (законы, акты Президента, Правительства РФ) вводятся *в* систему сразу из файла официальной электронной рассылки.

Информационные продукты «Кодекс» включают в себя: профессиональные юридические системы, системы судебной и арбитражной практики, специализированные справочные системы, электронные правовые справочники.

Независимо от количества подключенных информационных баз работа осуществляется в едином информационном пространстве, связанном гиперссылками.

Поиск документов возможен по его атрибутам (названию, виду документа, дате принятия и т.д.), по контексту (по любым словам, включая их логическое связывание, или фразе, содержащимся в документе), также имеются интеллектуальный поиск и поиск по ситуации.

Дополнительные возможности по работе со списком найденных документов включают в себя: фильтрацию и сортировку списков, выполнение логических операций дополнения, объединение и пересечение списков, создание неограниченного количества папок, установку в документах закладок и др.

Единая линия программных продуктов включает в себя ряд разработок, в том числе программный комплекс «Кодекс-Мастер», представляющий собой набор инструментальных средств для создания и управления полнотекстовыми информационно-поисковыми системами различного направления.

Принцип открытости информационной системы «Кодекс» позволил с помощью комплекса «Кодекс-Мастер» создать новые проекты, при этом существенно расширив спектр информационных продуктов «Кодекса», например: «Ассистент аудитора», «Жилищнокоммунальное хозяйство России», «Промышленная безопасность», что крайне актуально в нашу эпоху техногенных катастроф.

ИПС «Кодекс» предоставляет пользователям возможность использовать в работе электронные версии наиболее авторитетных и популярных печатных изданий, освещающих юридические и экономические вопросы, а также знакомящих с новостями программно-

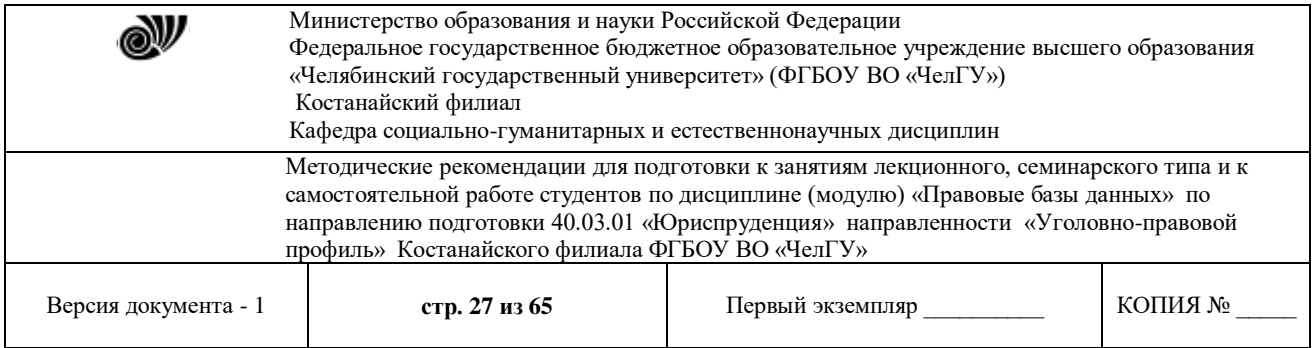

компьютерного рынка (среди них журналы «Налоговый вестник», «Законодательство и экономика», «Адвокат», «Бухгалтер и компьютер», РС WEEK/RE и др.). В них представлены все материалы нормативного, аналитического, информационного и консультационного характера, которые, в первую очередь, и определяют ценность данных изданий.

В рамках проекта с издательским домом «Инфра-М» консалтинговая группа «Термика» выпустила ряд электронных книг: словарь-справочник «Налоги», справочники финансиста и директора предприятия. Аудиторская фирма «Сервис-аудит» выпустила комплект «Ассистент внутреннего аудитора» под программной оболочкой «Кодекс».

Важным направлением деятельности консорциума «Кодекс» является предоставление доступа к правовой информации через Интернет, обеспечивая как коммерческий, так и свободный доступ к правовым ресурсам системы «Кодекс».

4) Системы серии *«Референт».* ЗАО «Референт-Сервис» в конце 1995 г. зарегистрировало интегрированную информационную систему (ИИС) «Референт», распространение которой началось с 1996 г. К этому времени СПС «Консультант Плюс», «Гарант» и «Кодекс» уже были известными лидерами рынка, и «Референт-Сервис» имел возможность учесть все лучшее, что было достигнуто этими фирмами.

Это явилось стимулом для компании «Референт-Сервис» в принятии ряда нетрадиционных решений при создании правовых баз своего семейства. Следствием ее стратегических инициатив явился выпуск в конце 1999г. новой оригинальной оболочки правовой системы нового поколения «Референт-2000».

По сведениям компании, на сегодняшний день количество региональных партнеров, занимающихся распространением правовых баз семейства «Референт» по законодательству Российской федерации и регионов, превысило четыре десятка в 32 городах России.

Системы семейства «Референт» состоят из оболочки и информационных модулей. В настоящее время наибольшей популярностью пользуется оболочка «Референт-2000». Она позволяет одновременно работать с локальными базами данных и с Интернет-серверами правовой информации, а также создавать внутри оболочки собственную базу данных с мощным редактором и инструментами администрирования.

Основные модули системы «Референт» подразделяются на группы федерального и регионального законодательств, электронные издания и справочники, документы пользователей. Базы «Референта» поставляются и в профильных специализированных пакетах, различающихся количеством документов.

Справочные правовые системы семейства «Референт» имеют удобный дружественный интерфейс и реализуют все основные функции традиционных правовых баз по поиску документов, а также по работе со списком и текстом документов.

Интерфейс «Референта» максимально приближен к Windows, благодаря чему пользователю не потребуется тратить много времени на освоение программы «Референт» поддерживает функцию Drag and Drop, позволяющую при формировании запроса для поиска документов перемешать информацию по экрану при помощи мыши. Сам поиск можно производить одновременно в объединенных модулях, а ряд документов содержит встроенные цветные графические объекты, например герб России или Москвы.

Другой интересной возможностью системы является интерпретация хорошо знакомой всем функции установки закладок в документе. Пользователь может не только установить закладку, но и работать с электронным документом, как с бумажным. Например, можно не

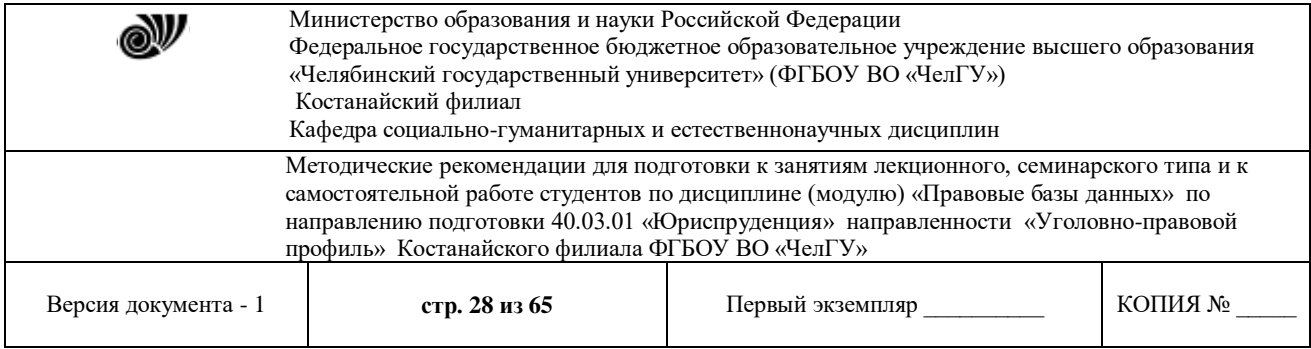

только выделить необходимый фрагмент нужным цветом, как маркером, но и добавить к нему свои комментарии.

Наглядно отражает в графическом виде признаковые ссылки между документами система «Навигатор законодательства». В окне навигатора документы представлены в виде иерархического списка, внешне похожего на структуру каталогов программы «Проводник» MS Windows, с обозначенными признаками связи.

Встроенный редактор документов позволяет не только редактировать тексты, но и создавать карту документа, вносить комментарии, а также вставлять графические изображения, е том числе и анимированные (движущиеся), и расставлять гипертекстов<sub>Э</sub>1е ссылки.

Еще одной особенностью оболочки «Референт» является возможность создания и ведения собственной базы документов, содержащей до 200 документов, включая графику и видео. Эта функция особенно интересна для фирм с небольшим документооборотом и численностью. Крупным фирмам предлагается система хранения документов объёмом до 65000 документов

### **3. Принципы выбора СПС и общие рекомендации по поиску документов.**

При принятии решения о выборе той или иной СПС, да и при использовании ее в работе встает вопрос, на какие же ключевые свойства систем нужно обратить внимание в первую очередь. Единой шкалы оценки качества СПС не существует, поэтому пользователю целесообразно оценивать СПС по следующим критериям:

- источники информации для системы, которые обеспечивают достоверность и надежность информации, ее полноту;
- качество юридической обработки документов в системе;
- надежность работы системы;
- удобство работы с системой, поисковые и другие возможности;
- гибкость информационных комплектов и условий поставки;

 возможность обучения работе с системой и широкий спектр оказываемых сервисных услуг.

Рассмотрим некоторые критерии.

### **А. Удобство работы.**

Все наиболее распространенные СПС обладают широкими возможностями по поиску документов и различными функциями по дальнейшей работе с ними. Документы можно искать по реквизитам, тематике, принявшему органу, названию, различным словам и словосочетаниям из текста, ситуации и т. д. По результатам поиска система формирует список найденных документов. Для удобства пользователей предусмотрены различные функции по работе с документами. Например, в текстах документов можно проставлять закладки, чтобы затем быстро вернуться к нужному фрагменту, нажатием одной клавиши тексты можно копировать в текстовый редактор Word. С помощью функции создания папок пользователь может сохранять выбранные документы в папки и формировать собственные подборки по нужной тематике. Для того чтобы оценить удобство работы с СПС, имеет смысл еще на стадии знакомства с ней посмотреть на реализацию этих функций. Правовая система используется практически ежедневно, и от того, насколько комфортно с ней «общаться», зависит и эффективность ее использования. Воспользуйтесь различными

© Костанайский филиал ФГБОУ ВО «ЧелГУ»

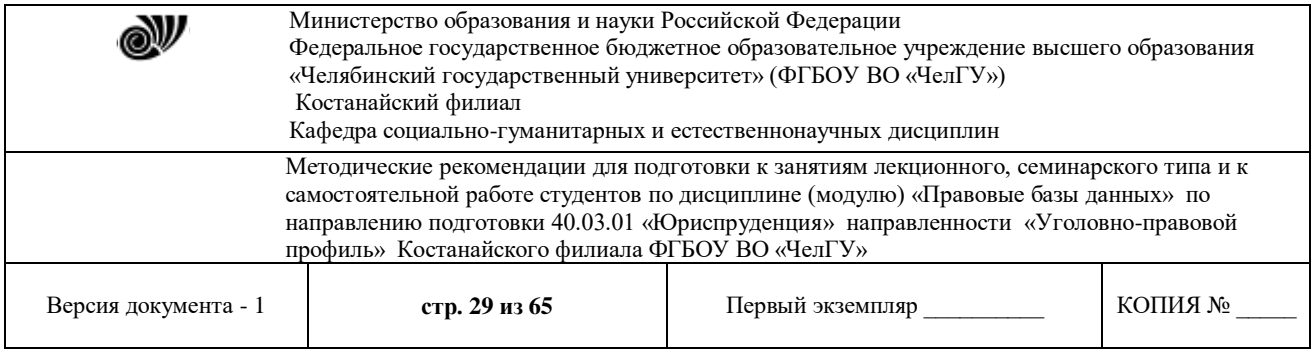

вариантами поиска в зависимости оттого, что вы знаете о документе, посмотрите, как долго формируется список, сколько документов попадает в список по запросу и насколько удобна его сортировка, создайте несколько папок с документами. Это позволит объективно оценить различные возможности систем.

### **Б. Надежность работы.**

СПС функционируют в тесном окружении с другим программным обеспечением: операционная система, текстовые и табличные редакторы (Word и Ехсеl), бухгалтерские программы и другое программное обеспечение. От корректности работы и взаимодействия всех этих программ зависит и бесперебойная работа самого компьютера. Согласитесь, очень неприятно, если из-за СПС компьютер постоянно «зависает» или требуется закрытие всех других программ.

Разумеется, ни один из разработчиков не признается в том, что его система может вызывать проблемы подобного рода. Практически все создатели СПС гарантируют пользователям корректность взаимодействия с ПО и быстроту работы, поэтому проверить программную надежность системы можно, во-первых, по наличию ее версий, совместимых с наиболее распространенными платформами (Windows 95/98/2000/NT/ХР), во-вторых, по наличию сертификации СПС с наиболее распространенными операционными системами (например, Мicrosoft).

### **В. Обновление систем**

Правовые базы по законодательству можно обновлять ежедневно, еженедельно и ежемесячно. Системы с консультационной информацией пополняются, как правило, раз в неделю.

Однако сервисные услуги далеко не исчерпываются пополнением систем. В их список должны входить обучение различным приемам работы с системой, помощь при поиске документов, возможность заказать для поиска документ, которого нет в системе, решение технических вопросов по работе с ней. Для срочных вопросов, возникающих у пользователей, должна работать «горячая линия», где оперативно помогут решить любой возникший вопрос.

Приведем некоторые общие рекомендации по поиску документов в СПС:

 при формировании запроса поиска старайтесь заполнять минимальное число полей, поскольку, чем больше полей заполнено, тем больше риск потерять нужный документ по причине неверного задания его реквизитов.

 помните, что самый быстрый поиск происходит при наборе номера документа, поэтому, если вы знаете о документе все, включая его номер, то прежде всего наберите номер. вполне возможно, что другие реквизиты для поиска документа вам не потребуются.

 следует формировать несколько вариантов запроса как путем заполнения различных полей запроса поиска, так и выбирая различные значения в конкретном поле.

 при полнотекстовом поиске документов желательно задавать несколько синонимов интересующего вас термина, поскольку в различных документах авторы зачастую используют близкие по значению, но не идентичные термины.

 вид документа следует задавать в случае полной уверенности, что искомый документ имеет именно такой вид.

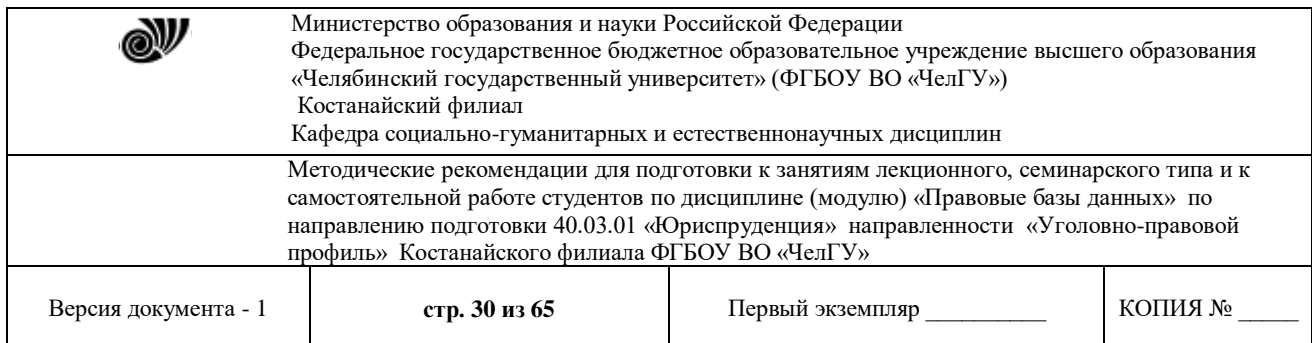

 заполнение карточки поиска проводите до тех пор, пока количество найденных документов не станет приемлемым. считается, что поиск проведен хорошо, если сформированный список не превышает 30 документов.

 используйте системы фильтрации, ускоряющие процесс нахождения нужных документов.

 большие списки найденных документов начинайте просматривать с самых свежих по дате принятия. это позволит избежать просмотра устаревших актов.

 сохраняйте часто используемые документы в папках, а установка электронных закладок поможет вам быстро найти нужное место в документе большого объема.

используйте предварительный просмотр при печати документов.

### **4. Интегрирование бухгалтерских программ и правовых баз.**

Интегрирование правовых баз и специализированных бухгалтерских программ - это новое направление в развитии информационных технологий для бухгалтера и экономиста. Такой подход позволяет использовать учетную бухгалтерскую систему и правовую базу как две, дополняющие друг друга программы.

Это решение позволяет бухгалтеру, не прерывая расчетов, уточнить информацию по интересующей теме, например при изменениях в бланках отчетности можно одновременно ознакомиться с инструкцией по заполнению этих бланков. Наибольшую активность в разработке этого направления проявляет фирма «Гарант».

На сегодняшний день она производит ряд совместных программных продуктов:

 «Турбо Бухгалтер с правовой поддержкой Гарант», созданной в сотрудничестве с «Долгопрудненским Исследовательским Центром» (ДИЦ);

 «Инфо-Бухгалтер с правовой поддержкой Гарант», где «Гарант» интегрирован в бухгалтерскую систему «Инфо- Бухгалтер»;

 «1С: Гарант Правовая поддержка» система правовой и экономической информации, производимая совместно с популярной фирмой «1С».

Все фирмы - распространители СПС готовы бесплатно предоставлять потенциальным пользователям демонстрационные версии систем. От полных версий они отличаются, как правило, ограниченным набором документов, но все возможности работы в них присутствуют. Кроме того, некоторые разработчики время от времени проводят специальные акции, предоставляя доступ к полной версии своих систем на непродолжительное время. У потенциальных пользователей есть возможность проверить работу СПС в режиме опытной эксплуатации, а при необходимости - задать конкретные вопросы представителям фирмыразработчика.

Ведущие производители СПС предлагают различные пакеты систем, ориентированные на потребности самых разных организаций. Существуют системы, предназначенные для отдельных специалистов: руководителей, юристов, финансистов, бухгалтеров и др. Для облегчения выбора всегда можно пригласить в свою организацию представителей фирмы производителя СПС, чтобы ознакомиться с составом конкретного пакета и соотнести его информационные возможности с потребностями своей организации.

© Костанайский филиал ФГБОУ ВО «ЧелГУ» В настоящее время в России уже создан ряд компьютерных центров и сетей правовой информации. Вступившие в строй сети охватывают большую часть территории России и предоставляют свои услуги сотням тысяч пользователей. В задачи этих центров входят сбор,

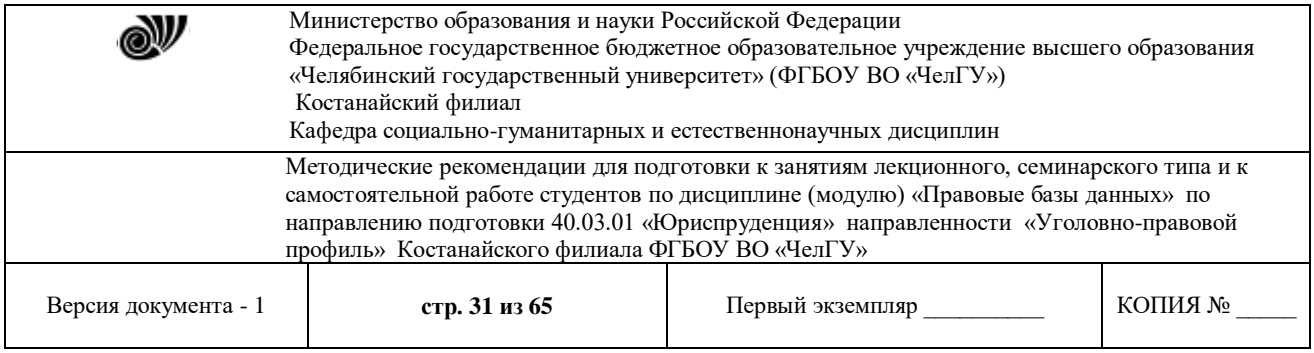

аккумулирование, систематизация, хранение и предоставление потребителям различных сведений правового характера. На сегодняшний день не возможно себе представить какую либо сферу деятельности без применения справочно-правовых систем.

## **Вопросы для самоконтроля:**

- 1. Назовите основные этапы развития справочных правовых систем.
- 2. Краткая характеристика СПС «Консультант +».
- 3. Краткая характеристика СПС «Гарант».
- 4. Краткая характеристика систем «Референт» и «Кодекс».
- 5. Назовите основные принципы выбора той или иной СПС.
- 6. Дайте общие рекомендации по поиску в СПС.

### **Лекция 6. Справочные правовые системы Казахстана.**

**Цель:** рассмотреть основные справочные правовые системы Казахстана, их история возникновения и основные моменты по поиску правовой информации.

**Ключевые слова:** справочная правовая система, поиск, электронная база данных. **Вопросы:**

1. Справочная правовая система «Юрист».

2. Республиканский центр правовой информации при Министерстве юстиции Республики Казахстан.

3. Справочная правовая система "ADVISER".

## **1. Справочная правовая система «Юрист».**

Компания "ЮрИнфо" была организована в конце 1995 года. Первым шагом компании был выпуск сборника нормативных актов по гражданскому праву. Реализация идеи упрощения процесса сбора, обработки и использования правовой информации стала вторым шагом компании. Менее чем за год специалистами компании была создана справочная правовая система "Адилет", презентация которой состоялась в январе 1997 года. Это была первая в Казахстане справочная система по законодательству, которая работала на всех компьютерах и распространялась компакт-дисками.

Около года напряженной работы ушло на создание по-настоящему удобной и современной справочной правовой системы. Так на рынке Казахстана появилась справочная система Параграф.

В середине 1998 года, опробовав систему Параграф в работе, постоянными партнерами компании стали Администрация Президента, Правительство, Национальный банк, Министерство финансов, Министерство государственных доходов, Министерство иностранных дел, Конституционный совет и другие органы власти и управления.

С 20 февраля 2001 года был открыт доступ к системе Параграф-WWW on-line версии системы Параграф, а в сентябре этого же года были выпущены интернет-карты Параграф - WWW, позволяющие получить доступ к платным документам системы. Параграф - WWW представляет собой уникальную базу данных, содержащую более 20 000 текстов законов, постановлений, указов, правил и других документов. В интернет-версии системы Параграф сохранены практически все возможности и функции СПС Параграф. Это поиск документа по

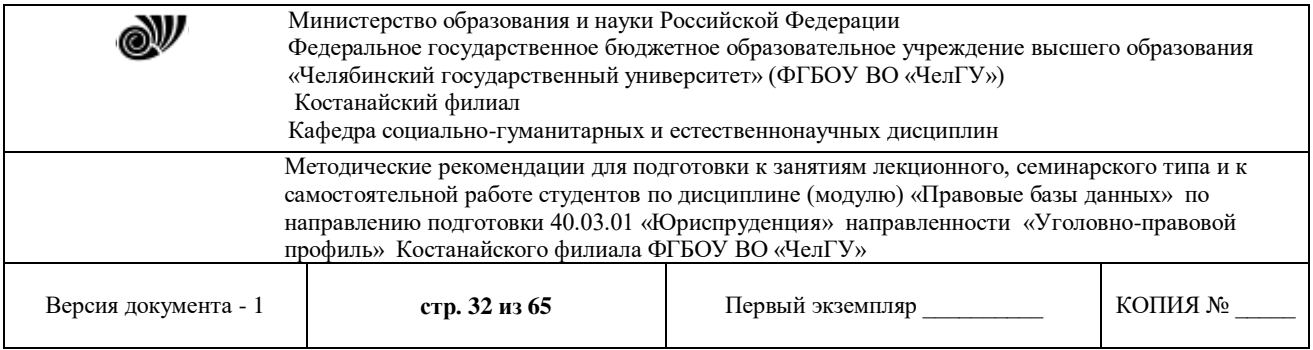

любым реквизитам, словам и словосочетаниям, по классификатору, переход между документами по гипертекстовым ссылкам, наличие комментариев, примечаний, новых и старых редакций документов и других элементов юридической обработки. Вся информация в системе Параграф-WWW обновляется ежедневно в режиме реального времени. Каждый день в систему Параграф-WWW включаются более 50 новых и измененных документов. В августе 2001 г. вышла третья версия СПС Параграф, которая включает в себя все преимущества предыдущих и обладает новыми качествами.

СПС Параграф – это уникальная электронная база данных, в которой содержится комплекс правовой информации. В отличии от других баз данных по казахстанскому законодательству, в СПС Параграф содержатся не только тексты нормативных правовых актов, но и:

- комментарии к законодательству юристов - ученых и практиков;

- решения Верховного Суда и других судов Республики;

- обзоры судебной практики;

- документы международного права;

- проекты законов, рассматриваемых Парламентом Казахстана;

- примерные формы правовых и деловых документов;

- ГОСТы, СНиПы, СанПиНы и другие акты, определяющие технические и организационно– экономические аспекты деятельности в конкретной отрасли

Блоки правовой информации дополняет комплекс наиболее важных юридических, финансовых и экономических справок: курсы валют, ставки ЛИБОР, ставки рефинансирования, экзаменационные вопросы адвокатам, тестовые задания госслужащих и т.д. С помощью современных компьютерных технологий все документы объединены в удобную оболочку, которая позволяет быстро найти нужную информацию. Единый общеправовой классификатор для всего банка данных, возможность осуществлять различные виды поиска, полный гипертекст, комментарии и пояснения к текстам документов, система справок и подсказок делают работу с БД очень простой и удобной.

СПС Параграф можно использовать на компакт-диске и он-лайн версию. Обновление информации в он-лайн проводится ежедневно. БД как и на компакт-диске, так и он-лайн версия ничем не отличаются друг от друга. СПС Параграф содержит около 163000 документов на казахском, русском и английском языках. Справочная система содержит правовую информацию с учетом внесенных изменений и дополнений (также существует возможность просмотреть документ в предыдущей редакции), информацию об официальном источнике опубликования и статусе документа, комментарии и пояснения к текстам документов, систему справок и подсказок.

В СПС Параграф представлены несколько видов поисковых систем по реквизитам, по ситуации, по источнику опубликования, новые и измененные документы. Также существует возможность копировать, сохранять и импортировать текст в MS Word.

Документы, включаемые в СПС Параграф, поступают в соответствии с прямыми официальными договорами и соглашениями о сотрудничестве и информационном обмене с органами государственной власти Республики Казахстан, такими как:

- Генеральная Прокуратура

- Верховный суд

- Канцелярия Премьер–министра

© Костанайский филиал ФГБОУ ВО «ЧелГУ»

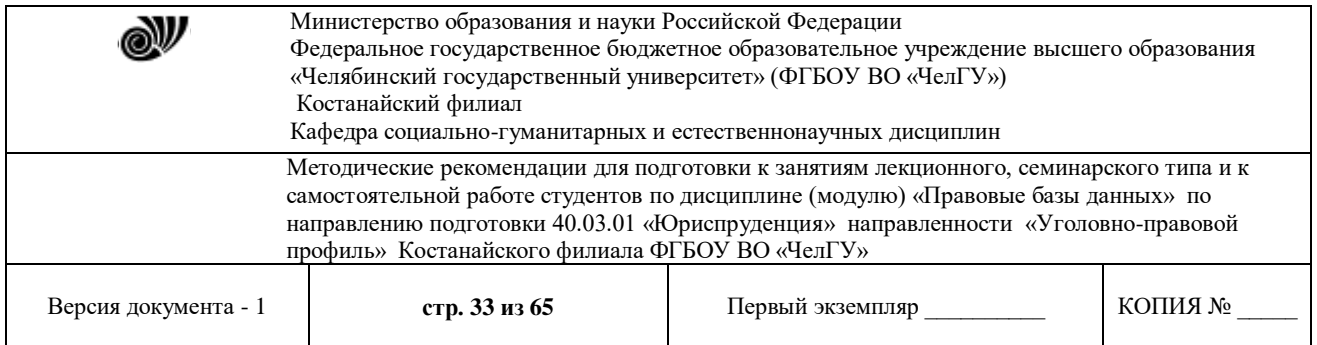

- Национальный банк

- Агентство по регулированию и надзору финансового рынка и финансовых организаций
- Налоговый комитет Министерства финансов
- Министерство иностранных дел
- другими министерствами и агентствами

Система взаимодействия компании ЮрИнфо с органами власти и управления обеспечивает полноту и достоверность информации, включаемой в СПС ЮРИСТ, высокую оперативность ее пополнения разнообразными документами. Прежде чем попасть в СПС Параграф, все документы проходят несколько этапов обработки.

## **2. Республиканский центр правовой информации при Министерстве юстиции Республики Казахстан**

В июне 1994 года в целях реализации Указа Президента Республики Казахстан «О мерах по повышению эффективности правовой реформы в Республике Казахстан» на базе отдела «Республиканская автоматизированная система правовой информации» Министерства юстиции республики Казахстан создан «Республиканский центр правовой информации при Министерстве юстиции Республики Казахстан». В 1995 году инженерамипрограммистами РЦПИ разработана собственная программная оболочка Базы данных «Законодательство» в операционной системе "Windows", БД пополняется ведомственными нормативными правовыми актами; во всех областных центрах Республики Казахстан открыты региональные центры правовой информации. В 1997 года разработана вторая версия БД под Windows, которая дорабатывалась с учетом пожеланий пользователей. В Базу данных вводятся нормативные правовые акты местных представительных и исполнительных органов. 27 апреля 1999 года принято новое постановление Правительства Республики Казахстан № 487 "О создании Республиканского государственного предприятия "Республиканский центр правовой информации", в соответствии с которым произошла реорганизация ГУ РЦПИ в РГП РЦПИ. В 2002 году специалисты Республиканского центра правовой информации, разработали пятую версию Базы данных "Закон". Программная оболочка Версии 5.0 позволила объединить в единый информационный массив два самостоятельных раздела: нормативные акты высших законодательных и исполнительных, местных представительных и исполнительных органов государства на русском языке и аналогичные документы на государственном языке.

"База данных "Закон" - это наиболее полный электронный свод официальных текстов законодательных и иных нормативных правовых актов Республики Казахстан, регулирующих общественно-политическую, экономическую и международную деятельность Казахстана за период с 1990 года по настоящее время.

В соответствии с постановлением Правительства Республики Казахстан от 29 апреля 2006 года N343 "Об утверждении Правил ведения Государственного реестра нормативных правовых актов, эталонного контрольного банка нормативных правовых актов Республики Казахстан", База данных комплектуется только из официальных источников, что позволяет обеспечить исключительную достоверность и контрольность нормативного материала. Наличие в базе возможности сохранения предыдущих редакций нормативных актов, а также библиотеки утративших силу документов, оформленных необходимыми сносками и комментариями, позволяет проследить хронологию внесенных изменений.

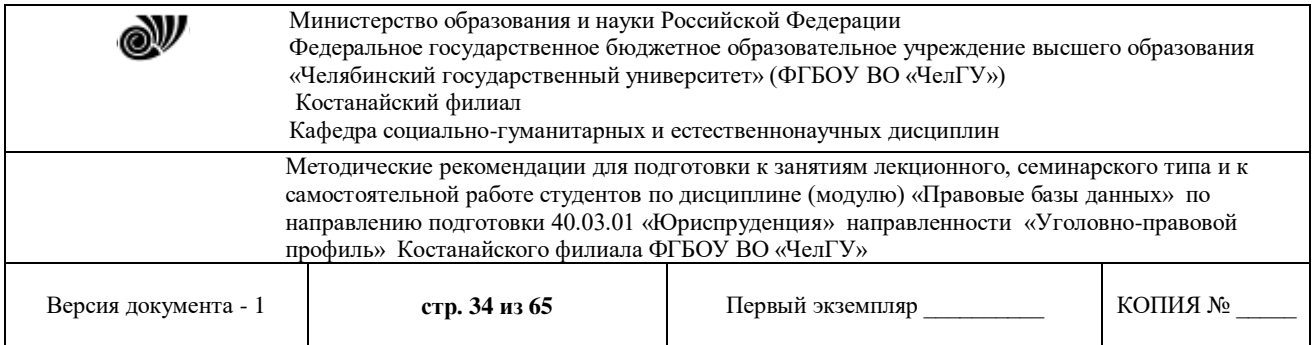

Поисковая программная оболочка базы данных дает возможность ориентироваться как в нормативном массиве в целом, так и в отдельных его разделах. База данных снабжена русско-казахским словарем и толковым словарем юридических терминов, незарегистрированными документами и тематическим поиском, разнообразными справочниками и классификаторами. При работе с документом существует возможность одновременного просмотра в двухоконном режиме текста на государственном и русском языках. Технические возможности БД "Закон" позволяют:

- работать в среде Windows 95, 98, 2000, NT, XP;
- работать как в локальном, так и в сетевом режимах;
- получать обновление ежедневно по электронной почте, еженедельно на CD-дисках.
- Доля национального рынка информация отсутствует

### **3. Справочная правовая система "ADVISER"**

История сайта www.pavlodar.com началась в августе 1998 года. Первым автором сайта была павлодарская Трастовая компания "КАМАЛ" и созданный на ее основе консорциум "КАМАЛ". С самого начала сайт задумывался как информационный центр, при помощи которого все желающие смогли бы найти для себя интересующую информацию о финансовой жизни Республики Казахстан, регулирующем ее законодательстве, а также получить некоторые знания, касающиеся основ функционирования финансового рынка в целом и рынка ценных бумаг, как одной из его основной составляющих. Также на сервере была размещена информация о консорциуме "КАМАЛ" и услугах входящих в него компаний. В сентябре 1999 года сайт переехал на свой собственный сервер в Сети, расположенный на одном из крупнейших американских бекбонов, и получил от своих создателей новое гордое наименование Интернет-сервер "Финансовый рынок Республики Казахстан". Обработка и представление информации осуществляется по технологии "Клиент-Сервер", с применением SQL баз данных и собственных программ. Все это позволило максимально сократить время между получением информации и представлением ее на страницах сервера. С конца 2000 года информационным обеспечением сервера занимается павлодарское ТОО "КАМАЛ-Консалтинг", предоставляющее своим клиентам юридические и информационные услуги. В связи с этим максимальное развитие получил раздел "Законодательство Казахстана on-line", предоставляющий в режиме свободного доступа тексты нормативных правовых актов Республики Казахстан. В марте 2006 г. авторы сервера решили осуществить его глобальный редизайн с исключением тематических разделов, дублирующих данные первоисточников информации. Одновременно возникло и новое название сервера: Информационный сервер xFRK.

В СПС "ADVISER" включены нормативные акты Президента, Парламента (Верховного Совета), Правительства Республики Казахстан с 1990 года и акты министерств, комитетов и ведомств республики с 1995 года. В базе данных системы содержатся тысячи документов, среди которых Вы обязательно найдете законодательные и нормативные акты по интересующим Вас вопросам. В настоящее время в он-лайн версии содержится более чем 3700 документов. Регулярно, от двух до десяти раз в месяц производится обновление базы данных системы. Тексты нормативных правовых актов приведены в редакциях, действующих на дату ввода документа в базу (информацию о дате ввода документа можно просмотреть в каждом акте во вкладке "Дополнительная информация"). Поставка СПС

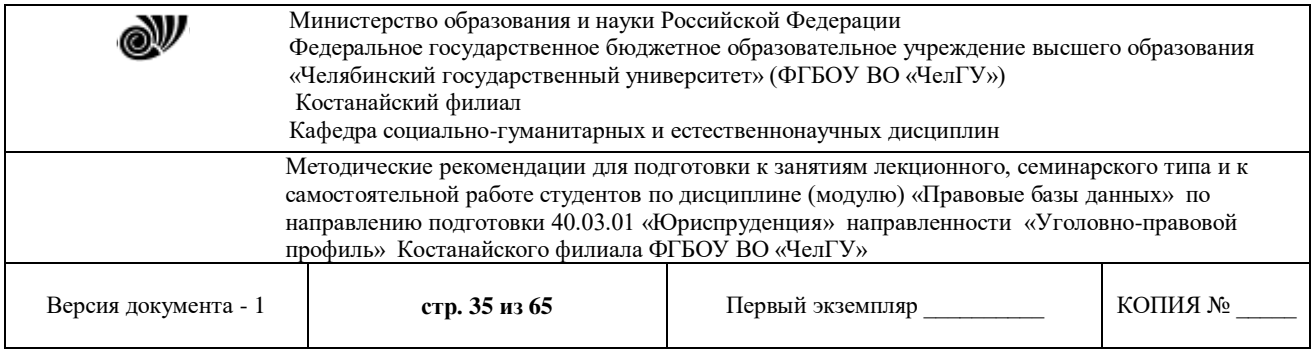

производится на компакт-дисках или посредством каналов Интернет. Регулярное обновление и пополнение базы данных производится по электронной почте.

Система дает своему пользователю возможности для поиска документов и анализа законодательства и, при этом, надежна, проста и удобна в обращении. Интуитивно понятные принципы общения с системой позволяют даже неподготовленному пользователю освоить базовые операции работы с системой за 20 минут предварительного обучения. Вы сможете работать сразу с несколькими документами с высокой скоростью поиска материалов, возможен гипертекстовый переход по документам. СПС "ADVISER" создается Информационно-Правовым Центром "Аркаим" (Алматы, Казахстан) с использованием программной оболочки и технологии «Консультант +» (НПО "Вычислительная математика и информатика", г.Москва).

### **Вопросы для самоконтроля:**

1. Назовите основные справочные правовые системы в Казахстане.

- 2. Краткая характеристика СПС «Параграф».
- 3. Краткая характеристика СПС «"ADVISER"».
- 4. Дайте общие рекомендации по поиску в СПС.

### **Методические рекомендации для подготовки к занятиям семинарского типа**

Практические занятия по дисциплине «*Правовые базы данных*» способствуют закреплению знаний теоретического материала, освоению компетенций, предусмотренных рабочей программой дисциплины, вырабатывают умения самостоятельной творческой работы, развивают навыки и мыслительные способности.

Чтобы подготовиться к практическому занятию, необходимо:

выполнить предыдущее задание к практическому занятию;

 внимательно прочитать материал лекции по теме практического занятия, выписать необходимые для себя сведения, правила и т. п.;

 составить по лекционному материалу алгоритм, с помощью которого будет проще отработать задачи на практическом занятии;

 прочитать материалы учебных изданий (учебных пособий, методических указаний), рекомендуемых к изучаемому разделу, сделать необходимые записи (сведения, которых нет в лекциях).

На практических занятиях необходимо стремиться к самостоятельному выполнению этапов задания.

### **Технология создания баз данных. MS Access – как реляционная СУБД. Объекты базы данных: таблицы, формы, запросы, отчеты, макросы, модули.**

**Цель:** рассмотреть создание правовых баз данных с разными объектами: таблицами, формами, отчетами, запросами различного уровня сложности, макросами. **Задания:**

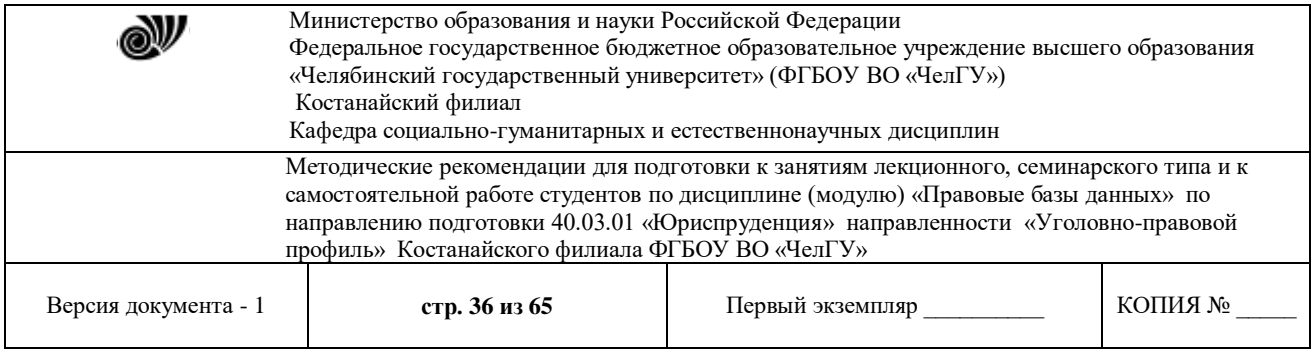

1) Создайте базу данных «Сведения по сотрудникам», которая должна состоять из таблиц «Входные данные сотрудников» и «Товары». Указанные таблицы имеют следующую структуру полей:

- **«Входные данные сотрудников»** со следующими полями*: код сотрудника - счетчик; ФИО – текстовый, ключевое поле; дата рождения – дата/время, краткий формат даты; должность - текстовый; оклад – денежный;*
- **«Товары»** со следующими полями: *код товара – счетчик; название товара – текстовый; количество продаж – числовой; ФИО – текстовый.*

После этого необходимо заполнить до 10 значений в каждой таблице, при этом поле *ФИО* должно совпадать в обеих таблицах. Кроме того, необходимо сделать схему данных по полям *ФИО*, а также необходимо создать по имеющимся таблицам формы вида ленточный и в столбец и по таблице **«Товары»** - отчет любого стиля оформления.

**Методические указания по выполнению:** Для создания таблицы (формы, отчета) воспользуйтесь в строке меню вкладкой *Создание → Таблица (Создание → Другие формы → Мастер форм, Создание → Мастер отчетов)*. Для задания структуры полей необходимо выполнить команду *Главная → Режим → Конструктор*. Для создания связей между таблицами в MS Access используется «Схема данных», попасть в которую можно, выполнив команду *Работа с базами данных → Схема данных*. При этом появляется диалоговое окно *«Добавление таблицы»*, которое можно вызвать также нажатием на кнопку «Добавить таблицу» в окне «Схема данных». Здесь необходимо выделить имя добавляемой таблицы и нажать на кнопку «Добавить». После добавления всех таблиц окно закрывается. Далее следует маркировать в одной из таблиц поле для связи, нажать на левую кнопку мыши, переместить поле во вторую таблицу, отпустить левую кнопку мыши. В появившемся диалоговом окне «Связи» установить флажок *«Обеспечение целостности данных»* и оба флажка: *«каскадное обновление связанных полей», «каскадное удаление связанных полей».* При помощи кнопки «Объединение…» установить параметры объединения записей в полях. Проверьте тип отношений между записями и нажмите экранную кнопку «Создать».

2) Создайте базу данных «Сведения по судебным процессам», которая должна состоять из таблиц «Исковое дело» и «Судьи». Указанные таблицы имеют следующую структуру полей (ключевые поля выделены жирным курсивом) и данные для заполнения:

| Имя поля                 | Тип данных |
|--------------------------|------------|
| Номер дела               | Текстовый  |
| Дата поступления         | Дата       |
| Истец                    | Текстовый  |
| Ответчик                 | Текстовый  |
| Сущность иска            | Текстовый  |
| Сумма иска               | Денежный   |
| Порядок поступления иска | Текстовый  |
| Дата к слушанию          | ∆ата       |

Таблица 1. Структура полей таблицы «Исковое дело»

Таблица 2. Данные для заполнения таблицы «Исковое дело»

Министерство образования и науки Российской Федерации N Федеральное государственное бюджетное образовательное учреждение высшего образования «Челябинский государственный университет» (ФГБОУ ВО «ЧелГУ») Костанайский филиал Кафедра социально-гуманитарных и естественнонаучных дисциплин Методические рекомендации для подготовки к занятиям лекционного, семинарского типа и к самостоятельной работе студентов по дисциплине (модулю) «Правовые базы данных» по направлению подготовки 40.03.01 «Юриспруденция» направленности «Уголовно-правовой профиль» Костанайского филиала ФГБОУ ВО «ЧелГУ» Версия документа - 1 **стр. 37 из 65** Первый экземпляр **Первый экземпляр** КОПИЯ №

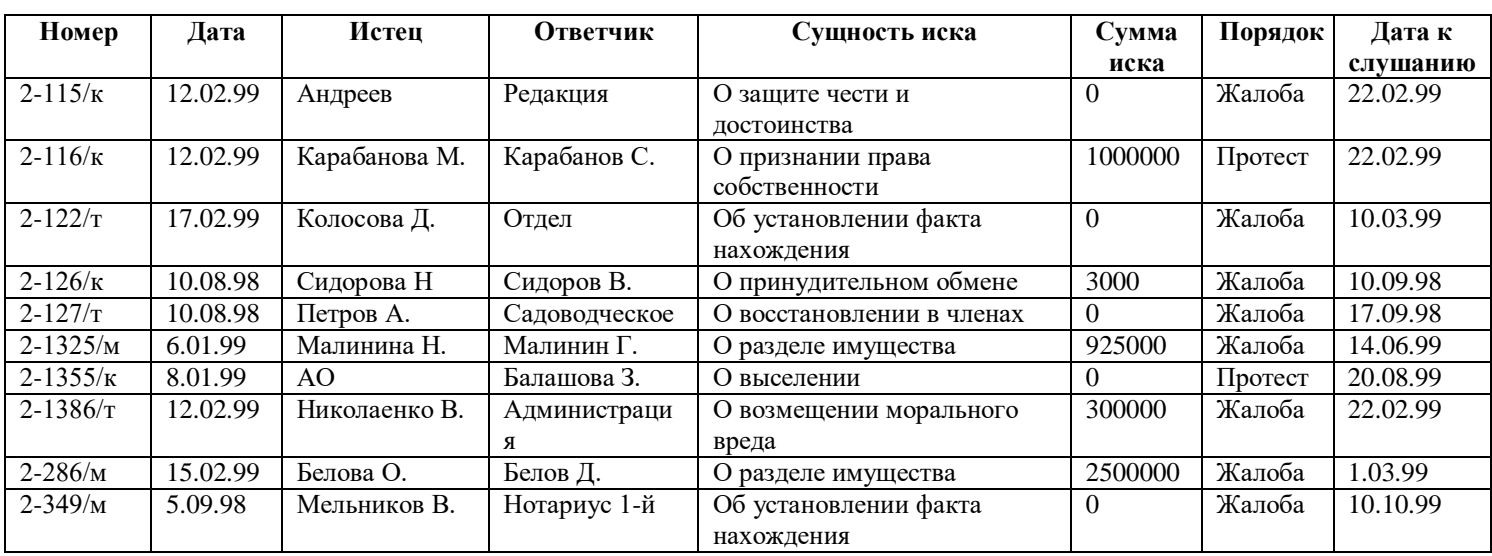

### Таблица 3. Структура полей таблицы «Судьи»

![](_page_36_Picture_542.jpeg)

![](_page_36_Picture_543.jpeg)

![](_page_36_Picture_544.jpeg)

После создания и заполнения данных таблиц необходимо:

а) создать **Схему Данных** между соответствующими полями;

б) создать отчеты разного стиля оформления по всем созданным таблицам данных;

в) создать формы вида в один столбец или ленточную для всех созданных таблиц данных;

г) создать Кнопочную форму по имеющимся формам и назвать ее **Форма-меню**.

![](_page_37_Picture_302.jpeg)

**Методические указания по выполнению:** Для создания таблицы (отчета, формы) воспользуйтесь в строке меню вкладкой *Создание → Таблица (Создание → Мастер*   $om$ четов, Создание  $\rightarrow$  Другие формы  $\rightarrow$  Мастер форм). Для задания структуры полей необходимо выполнить команду *Главная → Режим → Конструктор*. Для создания связей между таблицами в MS Access используется «Схема данных», попасть в которую можно, выполнив команду *Работа с базами данных → Схема данных*. При этом появляется диалоговое окно *«Добавление таблицы»*, которое можно вызвать также нажатием на кнопку «Добавить таблицу» в окне «Схема данных». Здесь необходимо выделить имя добавляемой таблицы и нажать на кнопку «Добавить». После добавления всех таблиц окно закрывается. Далее следует маркировать в одной из таблиц поле для связи, нажать на левую кнопку мыши, переместить поле во вторую таблицу, отпустить левую кнопку мыши. В появившемся диалоговом окне «Связи» установить флажок *«Обеспечение целостности данных»* и оба флажка: *«каскадное обновление связанных полей», «каскадное удаление связанных полей».* При помощи кнопки «Объединение…» установить параметры объединения записей в полях. Проверьте тип отношений между записями и нажмите экранную кнопку «Создать». Для создания кнопочнойй формы необходимо выполнить следующие действия:

Выполните команду **Работа с базами данных → Диспетчер кнопочных форм;**

Подтвердите создание кнопочной формы, нажав кнопку **Да**;

 Access предложит вам работать с главной кнопочной формой или создать дополнительно новую. Создайте свою, кликнув по кнопке **Создать**;

- Введите имя **Меню** и нажмите **ОК**;
- В окне выберите **Меню** и нажмите кнопку **Изменить**;
- Создайте элементы данной кнопочной формы, нажав кнопку **Создать**;

 В строке *Текст* введите поясняющую надпись к первой создаваемой кнопке – **Исковое дело**;

- В строке *Команда* выберите из списка **Открыть форму для изменения**;
- В строке *Форма* выберите из списка форму **Исковое дело** и нажмите кнопку **ОК**;
- Введите в меню все созданные формы, повторяя пункты действий с 6 по 9;
- Закройте окно кнопочной формы, нажав кнопку **Закрыть**;
- Нажмите кнопку **По умолчанию**;
- Закройте диспетчер кнопочных форм, нажмите кнопку **Закрыть**;

 На вкладке *Формы* подведите курсор мыши к надписи **Кнопочная форма**, нажмите правой кнопкой мыши, выберите пункт **Переименовать** и введите новое имя **Форма – меню**, затем нажмите клавишу Enter;

Откройте эту форму и просмотрите возможности открытия форм из меню.

3) Создайте базу данных «Сведения по уголовным делам», которая должна состоять из таблиц «Статус», «Преступление», «Следователи» и «Уголовные дела». Указанные таблицы имеют следующую структуру полей (ключевые поля выделены жирным курсивом) и данные для заполнения:

![](_page_37_Picture_303.jpeg)

![](_page_38_Picture_322.jpeg)

*Статус* Текстовый 25

### Таблица 2. Данные для заполнения таблицы «Статус»

![](_page_38_Picture_323.jpeg)

### Таблица 3. Структура полей таблицы «Преступление»

![](_page_38_Picture_324.jpeg)

### Таблица 4. Данные для заполнения таблицы «Преступление»

![](_page_38_Picture_325.jpeg)

### Таблица 5. Структура полей таблицы «Следователи»

![](_page_38_Picture_326.jpeg)

## Таблица 6. Данные для заполнения таблицы «Следователи»

![](_page_38_Picture_327.jpeg)

# Таблица 7. Структура полей таблицы «Уголовные дела»

![](_page_38_Picture_328.jpeg)

Таблица 8. Данные для заполнения таблицы «Уголовные дела»

![](_page_38_Picture_329.jpeg)

![](_page_39_Picture_408.jpeg)

![](_page_39_Picture_409.jpeg)

После создания и заполнения данных таблиц необходимо:

а) создать Схему данных между полями Статус из таблицы «Статус», Преступление из таблицы «Преступление», Фамилия следователя из таблицы «Следователи» с соответствующими полями в таблице «Уголовные дела»;

б) создать следующие запросы:

- запрос с параметром «Статус уголовного дела», содержащий поля Статус, Номер уголовного дела, Преступление и Фамилия следователя из таблицы «Уголовные дела». В строке условие отбора поля Статус напишите фразу: [Введите статус уголовного дела];

- запрос с параметром «Следователь уголовного дела», содержащий поля Фамилия следователя, Имя, Отчество из таблицы «Следователи», Номер уголовного дела, Преступление и Статус из таблицы «Уголовные дела». В строке условие отбора поля Фамилия следователя напишите фразу: [Введите фамилию следователя];

- запрос на создание новой таблицы данных «Закрытые дела», содержащий поля Статус, Номер уголовного дела, Преступление и Фамилия следователя из таблицы «Уголовные дела». В строке условия отбора поля Статус напишите слово: Закрыто.

в) создать отчеты разного стиля оформления по всем созданным таблицам данных;

г) создать формы вида в один столбец или ленточную для всех созданных таблиц данных и двух первых запросов;

д) создать Кнопочную форму по имеющимся формам, назвав ее Форма-меню.

© Костанайский филиал ФГБОУ ВО «ЧелГУ» **Методические указания по выполнению:** Для создания таблицы (запроса, отчета, формы) воспользуйтесь в строке меню вкладкой *Создание → Таблица (Создание → Мастер запросов, Создание → Мастер отчетов, Создание → Другие формы → Мастер форм)*. Для задания структуры полей необходимо выполнить команду *Главная → Режим → Конструктор*. Для создания связей между таблицами в MS Access используется «Схема данных», попасть в которую можно, выполнив команду **Работа с базами данных**  $\rightarrow$  Схема *данных*. При этом появляется диалоговое окно *«Добавление таблицы»*, которое можно вызвать также нажатием на кнопку «Добавить таблицу» в окне «Схема данных». Здесь необходимо выделить имя добавляемой таблицы и нажать на кнопку «Добавить». После добавления всех таблиц окно закрывается. Далее следует маркировать в одной из таблиц

![](_page_40_Picture_314.jpeg)

поле для связи, нажать на левую кнопку мыши, переместить поле во вторую таблицу, отпустить левую кнопку мыши. В появившемся диалоговом окне «Связи» установить флажок *«Обеспечение целостности данных»* и оба флажка: *«каскадное обновление связанных полей», «каскадное удаление связанных полей».* При помощи кнопки «Объединение…» установить параметры объединения записей в полях. Проверьте тип отношений между записями и нажмите экранную кнопку «Создать». Для создания кнопочной формы необходимо выполнить следующие действия:

- Выполните команду **Работа с базами данных → Диспетчер кнопочных форм;**
- Подтвердите создание кнопочной формы, нажав кнопку **Да**;

 Access предложит вам работать с главной кнопочной формой или создать дополнительно новую. Создайте свою, кликнув по кнопке **Создать**;

- Введите имя **Меню** и нажмите **ОК**;
- В окне выберите **Меню** и нажмите кнопку **Изменить**;
- Создайте элементы данной кнопочной формы, нажав кнопку **Создать**;
- В строке *Текст* введите поясняющую надпись к первой создаваемой кнопке **Статус**;
	- В строке *Команда* выберите из списка **Открыть форму для изменения**;
	- В строке *Форма* выберите из списка форму **Статус** и нажмите кнопку **ОК**;
	- Введите в меню все созданные формы, повторяя пункты действий с 6 по 9;
	- Закройте окно кнопочной формы, нажав кнопку **Закрыть**;
	- Нажмите кнопку **По умолчанию**;
	- Закройте диспетчер кнопочных форм, нажмите кнопку **Закрыть**;

 На вкладке *Формы* подведите курсор мыши к надписи **Кнопочная форма**, нажмите правой кнопкой мыши, выберите пункт **Переименовать** и введите новое имя **Форма – меню**, затем нажмите клавишу Enter;

Откройте эту форму и просмотрите возможности открытия форм из меню.

4) Создайте базу данных «Сведения по нотариусам», которая должна состоять из таблиц «Услуги», «Клиенты» и «Нотариусы». Указанные таблицы имеют следующую структуру полей (ключевые поля выделены жирным курсивом) и данные для заполнения:

| таолица т. Структура полеи таолицы «Услуги» |            |               |
|---------------------------------------------|------------|---------------|
| Имя поля                                    | Тип данных | Размер поля   |
| Кол                                         | Счетчик    | Длинное целое |
| <b>Услуга</b>                               | Текстовый  | 30            |
| Стоимость                                   | Денежный   | Фиксированный |
| услуги                                      |            |               |

Таблица 1. Структура полей таблицы «Услуги»

![](_page_40_Picture_315.jpeg)

![](_page_40_Picture_316.jpeg)

![](_page_41_Picture_497.jpeg)

# Таблица 3. Структура полей таблицы «Клиенты»

![](_page_41_Picture_498.jpeg)

# Таблица 4. Данные для заполнения таблицы «Клиенты»

![](_page_41_Picture_499.jpeg)

## Таблица 5. Структура полей таблицы «Нотариусы»

![](_page_41_Picture_500.jpeg)

### Таблица 6. Данные для заполнения таблицы «Нотариусы»

![](_page_41_Picture_501.jpeg)

© Костанайский филиал ФГБОУ ВО «ЧелГУ»

![](_page_42_Picture_299.jpeg)

После создания и заполнения данных таблиц необходимо:

а) создать **Схему Данных** между полями *Услуга* из таблицы «Услуги», *Фамилия клиента* из таблицы «Клиенты» с соответствующими полями в таблице «Нотариусы»;

б) создать следующие запросы:

- запрос с параметром **«Оказанные нотариальные услуги»**, содержащий поля *Фамилия клиента* из таблицы «Клиенты» и *Услуга*, *Стоимость услуги* из таблицы «Услуги». В строке условие отбора поля *Услуга* напишите фразу: [Введите название оказанной услуги];

- запрос с параметром **«Нотариальная фирма»**, содержащий поля *Название нотариальной фирмы*, *Фамилия нотариуса*, *Имя нотариуса*, *Отчество нотариуса* из таблицы «Нотариусы», *Услуга* и *Стоимость услуги* из таблицы «Услуги». В строке условие отбора поля *Название нотариальной фирмы* напишите фразу: [Введите название нотариальной фирмы].

в) создать отчеты разного стиля оформления по всем созданным таблицам данных (всего 3 отчета);

г) создать формы вида в один столбец или ленточную для всех созданных таблиц данных и запросов (всего 5 форм);

д) создать Кнопочную форму по имеющимся отчетам и назвать ее **Отчет-меню**.

**Методические указания по выполнению:** Для создания таблицы (запроса, отчета, формы) воспользуйтесь в строке меню вкладкой *Создание → Таблица (Создание → Мастер запросов, Создание → Мастер отчетов, Создание → Другие формы → Мастер форм)*. Для задания структуры полей необходимо выполнить команду *Главная → Режим → Конструктор*. Для создания связей между таблицами в MS Access используется «Схема данных», попасть в которую можно, выполнив команду *Работа с базами данных → Схема данных*. При этом появляется диалоговое окно *«Добавление таблицы»*, которое можно вызвать также нажатием на кнопку «Добавить таблицу» в окне «Схема данных». Здесь необходимо выделить имя добавляемой таблицы и нажать на кнопку «Добавить». После добавления всех таблиц окно закрывается. Далее следует маркировать в одной из таблиц поле для связи, нажать на левую кнопку мыши, переместить поле во вторую таблицу, отпустить левую кнопку мыши. В появившемся диалоговом окне «Связи» установить флажок *«Обеспечение целостности данных»* и оба флажка: *«каскадное обновление связанных полей», «каскадное удаление связанных полей».* При помощи кнопки «Объединение…» установить параметры объединения записей в полях. Проверьте тип отношений между записями и нажмите экранную кнопку «Создать». Для создания кнопочной формы необходимо выполнить следующие действия:

Выполните команду **Работа с базами данных → Диспетчер кнопочных форм;**

Подтвердите создание кнопочной формы, нажав кнопку **Да**;

 Access предложит вам работать с главной кнопочной формой или создать дополнительно новую. Создайте свою, кликнув по кнопке **Создать**;

- Введите имя **Меню** и нажмите **ОК**;
- В окне выберите **Меню** и нажмите кнопку **Изменить**;
- Создайте элементы данной кнопочной формы, нажав кнопку **Создать**;

![](_page_43_Picture_305.jpeg)

 В строке *Текст* введите поясняющую надпись к первой создаваемой кнопке – **Клиенты**;

- В строке *Команда* выберите из списка **Открыть отчет**;
- В строке *Отчет* выберите из списка отчет **Клиенты** и нажмите кнопку **ОК**;
- Введите в меню все созданные отчеты, повторяя пункты действий с 6 по 9;
- Закройте окно кнопочной формы, нажав кнопку **Закрыть**;
- Нажмите кнопку **По умолчанию**;
- Закройте диспетчер кнопочных форм, нажмите кнопку **Закрыть**;

 На вкладке *Формы* подведите курсор мыши к надписи **Кнопочная форма**, нажмите правой кнопкой мыши, выберите пункт **Переименовать** и введите новое имя **Отчет – меню**, затем нажмите клавишу Enter;

Откройте эту форму и просмотрите возможности открытия отчетов из меню.

## **Рекомендуемая литература:**

1. Правовая информатика : учебник и практикум для вузов / С. Г. Чубукова, Т. М. Беляева, А. Т. Кудинов, Н. В. Пальянова ; под редакцией С. Г. Чубуковой. — 3-е изд., перераб. и доп. — Москва : Издательство Юрайт, 2019. — 314 с. — (Высшее образование). — ISBN 978-5-534-03900-9. — Текст : электронный // ЭБС Юрайт [сайт]. — URL: [http://www.biblio-online.ru/bcode/449895](https://www.biblio-online.ru/bcode/449895)

2. Информационные технологии в юридической деятельности : учебник и практикум для академического бакалавриата / В. Д. Элькин [и др.] ; под редакцией В. Д. Элькина. — 2-е изд., перераб. и доп. — Москва : Издательство Юрайт, 2019. — 403 с. — (Высшее образование). — ISBN 978-5-9916-5283-4. — Текст : электронный // ЭБС Юрайт [сайт]. — URL: [http://www.biblio-online.ru/bcode/431764](https://www.biblio-online.ru/bcode/431764)

## **Технология работы с правовой информацией**

**Цель:** рассмотреть основные приемы работы с правовой информацией, особенности получения, хранения, обработки и передачи ее.

**Задание:** В текстовом редакторе создайте шаблон типового документа «Договор аренды» как показано на рисунке 1.

![](_page_44_Picture_127.jpeg)

# ДОГОВОР АРЕНДЫ

 $\alpha \rightarrow \alpha$ 20 r.

### 1. Предмет договора

1.1. Арендодатель обязуется предоставить Арендатору во временное владение и пользование имущество, указанное в п.1.2 настоящего говора, а Арендатор обязуется вышлачивать арендную плату в размере и сроки, указанные в п.3 настоящего договора.

1.2. Арендодатель обязуется передать Арендатору во временное пользование спедующее имущество: (наименование и характеристики имущества), в дальнейшем именуемое «Имущество»

1.3. Указанное в п.1.2 настоящего договора Имущество принадшежит Арендодателю на праве собственности.

1.4. Имущество должно быть передано Арендатору в течение пией с момента подписания настоящего договора.

### 2. Обязанности сторон

2.1. Арендодатель обязан:

2.1.1 Своевременно передать Арендатору нанятое Имущество в состоянии, отвечающем условиям, указанным в п.1 настоящего договора.

2.1.2 Производить капитальный ремонт Имущества.

2.1.3 Оказывать консультационную, информационную и иную помощь в целях наиболее эффективного использования арендованного имущества.

2.2. Арендатор обязан:

2.2.1 Использовать Имущество в соответствии с его назначениями и условиями настоящего договора

2.2.2 Поддерживать Имущество в исправном состоянии, производить за свой счет текущий ремонт.

2.2.3 Нести расходы по содержанию имущества

2.2.4 В установленные договором сроки производить расчеты по арендной плате, в соответствии с условиями, указанными в п.3 настоящего договора.

![](_page_45_Picture_157.jpeg)

2.2.5 Возвратить Имущество после прекращения действия договора Арендодателю в состоянии, в котором он его получил с учетом нормального износа (описать состояние имущества).

#### 3. Расчеты

3.1 Размер арендной платы составляет (сумма) руб. в (год, месяц, квартая)

3.2 Стороны установили следующую форму оплаты:

3.3 Размер арендной платы может быть измене по соглашению сторон, но не чаще раза в год.

#### 4. Ответственность сторон

4.1 Стороны несут имущественную ответственность за неисполнение или ненадлежащее исполнение условий настоящего договора в соответствии с действующим законодательством.

4.23а просрочку платежа Арендалор уплачивает Арендодателю штраф в размере \_\_  $\overline{\phantom{a}}$  or суммы договора и пеню из расчета \_\_\_\_\_\_\_\_ от суммы договора за каждый день просрочки. 4.3 Меры ответственности сторон, не предусмотренные в настоящем договоре, применяются в соответствии с нормами гражданского законодательства, действующего на территории

России 4.4 Уппата неустойки не освобождает стороны от выполнения лежащих на них обязательств

или устранения нарушений.

#### 5. Срок действия до говора

### 6. Порядок разрешения споров

6.1 Споры и разногласия, которые могут возникнуть при исполнении настоящего договора, будут по возможности разрешаться путем переговоров между сторонами.

6.2 В случае невозможности разрешения споров путем переговоров стороны передают спор на рассмотрении в судебном порядке в соответствии с действующим законодательством P⊕.

#### 7. Заключительные положения

7.1 Настоящий договор, может быть, расторгнут до истечения срока, указанного в п. 5.1 настоящего договора, при напичии спедующих усповий: (указать условия расторжения договора) путем направления другой стороне навещения по (почте, заказным путем ит.д)

7.2 Любые наменения и дополнения к настоящему договору действительны пишь при условии, что они совершены в письменной форме и подписаны уполномоченными на то представителями сторон.

7.3 Настоящий договор составлен в двух экземплярах на русском языке. Оба экземпляра идентичны и имеют одинаювую силу. Приложения к настоящему договору составляют его неотвемлемую часть. У каждой из сторон находится один экземпляр настоящего договора.

![](_page_45_Picture_158.jpeg)

# $\sim$   $\sim$

### Рисунок 1. Шаблон типового документа «Договор аренды»

![](_page_46_Picture_328.jpeg)

**Методические указания по выполнению:** При выполнении данного задания необходимо выдерживать требования к оформлению: шрифт – Times New Roman, размер шрифта – 12, междустрочный интервал – одинарный, выравнивание основного текста - по ширине. Кроме того нумерация пунктов договора создается с помощью нумерованного списка с указанием нужного уровня.

## **Рекомендуемая литература:**

1. Правовая информатика : учебник и практикум для вузов / С. Г. Чубукова, Т. М. Беляева, А. Т. Кудинов, Н. В. Пальянова ; под редакцией С. Г. Чубуковой. — 3-е изд., перераб. и доп. — Москва : Издательство Юрайт, 2019. — 314 с. — (Высшее образование). — ISBN 978-5-534-03900-9. — Текст : электронный // ЭБС Юрайт [сайт]. — URL: [http://www.biblio-online.ru/bcode/449895](https://www.biblio-online.ru/bcode/449895)

2. Информационные технологии в юридической деятельности : учебник и практикум для академического бакалавриата / В. Д. Элькин [и др.] ; под редакцией В. Д. Элькина. — 2-е изд., перераб. и доп. — Москва : Издательство Юрайт, 2019. — 403 с. — (Высшее образование). — ISBN 978-5-9916-5283-4. — Текст : электронный // ЭБС Юрайт [сайт]. — URL: [http://www.biblio-online.ru/bcode/431764](https://www.biblio-online.ru/bcode/431764)

## **Правовые аспекты защиты информации**

**Цель:** рассмотреть информационные технологии в профессиональной деятельности юриста и их практическое использование, поработать с сайтами Министерства Юстиции РФ и РК, а также МВД РФ и РК.

**Задание:** Зайдите на соответствующие сайты и найдите ответы на вопросы:

## **http://www.minjust.ru**

1) Запишите Организационную структуру Министерства Юстиции России.

2) Запишите виды правовой информации.

3) Сколько документов содержится в разделе «Нормативное регулирование в сфере нотариата»?

4) Зайдите в раздел «Гражданам» и запишите государственные услуги, предоставляемые Министерством Юстиции РФ физическим лицам.

## **http://www.minjust.kz**

1) Запишите Структуру Министерства Юстиции РК.

2) Сколько человек в Костанайской области оказывают услуги адвоката?

3) Сколько нормативных правовых актов было зарегистрировано во 2 квартале 2012 года МЮ РК?

4) Запишите виды государственных услуг, оказываемых органами юстиции Республики Казахстан.

## **http://mvd.gov.kz**

1) Какие виды интерактивных услуг оказывает Министерство внутренних дел РК?

**http://www.mvd.ru**

1) Перечень предоставляемых МВД России государственных услуг.

**Методические указания по выполнению:** Прежде чем находить ответы на данные вопросы, рекомендуется познакомиться с интерфейсом и основными разделами указанных сайтов.

## **Рекомендуемая литература:**

![](_page_47_Picture_308.jpeg)

1. Правовая информатика : учебник и практикум для вузов / С. Г. Чубукова, Т. М. Беляева, А. Т. Кудинов, Н. В. Пальянова ; под редакцией С. Г. Чубуковой. — 3-е изд., перераб. и доп. — Москва : Издательство Юрайт, 2019. — 314 с. — (Высшее образование). — ISBN 978-5-534-03900-9. — Текст : электронный // ЭБС Юрайт [сайт]. — URL: [http://www.biblio-online.ru/bcode/449895](https://www.biblio-online.ru/bcode/449895)

## **Справочные правовые системы России.**

**Цель:** рассмотреть справочные правовые системы России такие как «Консультант +», «Гарант» и др., с их помощью найти выход из конкретной правовой ситуации.

# **Задания:**

1) Провести анализ Интернет-ресурсов справочных и правовых систем по следующим признакам:

- наличие или отсутствие интернет версий справочных и правовых систем;

- ограничения интернет версий по времени доступа, разделам и числу документов;

- наличие или отсутствие интернет версий учебных материалов;

- наличие или отсутствие курсов обучения;

- дипломы, сертификаты, свидетельства о прохождении обучения;

- наличие или отсутствие CD и DVD версий учебных материалов;

- удобство пользования.

Написать аналитический обзор на двух страницах.

2) Используя СПС «Консультант Плюс» и/или «Гарант», решите задачи. Сохраните ответы в текстовом документе *Контрольная работа.* Отформатируйте найденные ответы на вопросы, используя известные Вам методы форматирования (шрифты, стили, гипертекстовое оглавление всех найденных ответов на задачи, сноски, там, где это необходимо). Ответом на поставленную задачу может быть статья или фрагмент нормативно-правового акта, который и необходимо сохранить в текстовом документе *Контрольная работа,* а также необходимо сохранить реквизиты документа (справку к документу), в котором Вы нашли ответ на данную задачу.

1. Необходимо составить полную подборку документов по вопросу, связанному с процедурой банкротства предприятия, а именно стадия внешнее управление.

2. Какова продолжительность рабочего времени на условиях совместительства?

3. Вам необходимо узнать размер выходного пособия при расторжении трудового договора в связи с призывом на военную службу.

4. Найти понятие юридического лица.

5. Найти документ, в котором предусмотрены наказания за уклонение от прохождения военной службы.

6. Создать подборку НПА, устанавливающих льготы военнослужащим, выполнявшим задачи в условиях вооруженного конфликта в Чечне.

7. Могут ли супруги после пяти лет совместной жизни заключить брачный договор?

8. Предоставляются ли гарантии и компенсации работникам, совмещающим работу с обучением при получении ими первого высшего образования и (или) второго высшего образования? Найдите также форму справки-вызова, дающей право на предоставление по месту работы дополнительного отпуска и других льгот, связанных с обучением в высшем учебном заведении, которое имеет государственную аккредитацию.

![](_page_48_Picture_346.jpeg)

9. Какой нормативный акт определяет ответственность за нарушения правил дорожного движения? Найдите его и сохраните таблицу «Штрафы за нарушения правил дорожного движения».

10. Вы – адвокат гр. Петрова, который совершил убийство в состоянии аффекта, но явился с повинной в органы внутренних дел. Является ли явка с повинной смягчающим обстоятельством? Как будет наказан гр. Петров?

11. Сколько часов в неделю могут работать несовершеннолетние?

12. Найти толкование терминов: кодекс, justice, обратная сила закона.

13. Определить ответственность за управление автомобилем в состоянии алкогольного опьянения.

14. Что понимается под дистанционными образовательными технологиями и в каком документе определено это понятие?

15. Найти Федеральный закон «О лицензировании отдельных видов деятельности».

16. Постройте список документов на тему: «Регистрация по месту жительства и пребывания в РФ».

17. Имеют ли педагогические работники право на длительный отпуск за непрерывную преподавательскую работу?

18. Необходимо найти Инструкцию, утвержденную совместно Минобороны РФ и Минобразования РФ.

19. Найдите документы, в которых одновременно говорится об отсрочке от призыва и об альтернативной военной службе.

20. Какова предельная норма возмещения расходов по найму жилого помещения в сутки в случае командировки во Францию?

21. Определить, может ли одна коммерческая организация подарить другой организации компьютер.

22. Необходимо найти документы, в названии которых употребляется словосочетание "здоровье нации".

23. Найти основы законодательства РФ об охране здоровья граждан, содержащие статьи о семейном враче.

24. Составить полную подборку документов по вопросу получения заочного образования.

25. Необходимо найти статью 10 Закона РФ «О защите прав потребителей», в которой содержится описание информации, предоставляемой потребителю товаров (работ, услуг).

**Методические указания по выполнению:** Прежде чем находить ответы на данные вопросы, рекомендуется познакомиться с интерфейсом и основными разделами указанных сайтов. Также рекомендуется ознакомиться с видами поиска: поиск по ситуации, поиск по разделу и т.д.

### **Рекомендуемая литература:**

1. Правовая информатика : учебник и практикум для вузов / С. Г. Чубукова, Т. М. Беляева, А. Т. Кудинов, Н. В. Пальянова ; под редакцией С. Г. Чубуковой. — 3-е изд., перераб. и доп. — Москва : Издательство Юрайт, 2019. — 314 с. — (Высшее образование). — ISBN 978-5-534-03900-9. — Текст : электронный // ЭБС Юрайт [сайт]. — URL: [http://www.biblio-online.ru/bcode/449895](https://www.biblio-online.ru/bcode/449895)

2. Информационные технологии в юридической деятельности : учебник для вузов / П. У. Кузнецов [и др.] ; под общей редакцией П. У. Кузнецова. — 3-е изд., перераб. и доп. — Москва : Издательство Юрайт, 2020. — 325 с. — (Высшее образование). — ISBN 978-5-534-

![](_page_49_Picture_246.jpeg)

02598-9. — Текст : электронный // ЭБС Юрайт [сайт]. — URL: [http://www.biblio](https://www.biblio-online.ru/bcode/449842)[online.ru/bcode/449842](https://www.biblio-online.ru/bcode/449842)

### **Справочные правовые системы Казахстана.**

**Цель:** рассмотреть справочные правовые системы Казахстана такие как «Юрист», «Параграф» и др., с их помощью найти выход из конкретной правовой ситуации.

**Задание:** Используя СПС «Параграф», решите задачи. Сохраните ответы в текстовом документе *Контрольная работа.* Отформатируйте найденные ответы на вопросы, используя известные Вам методы форматирования (шрифты, стили, гипертекстовое оглавление всех найденных ответов на задачи, сноски, там, где это необходимо). Ответом на поставленную задачу может быть статья или фрагмент нормативно-правового акта, который и необходимо сохранить в текстовом документе *Контрольная работа,* а также необходимо сохранить реквизиты документа (справку к документу), в котором Вы нашли ответ на данную задачу.

- 1. Необходимо составить полную подборку документов по вопросу, связанному с процедурой банкротства предприятия, а именно стадия внешнее управление.
- 2. Какова продолжительность рабочего времени на условиях совместительства?

3. Вам необходимо узнать размер выходного пособия при расторжении трудового договора в связи с призывом на военную службу.

4. Найти документ, в котором предусмотрены наказания за уклонение от прохождения военной службы.

5. Могут ли супруги после пяти лет совместной жизни заключить брачный договор?

6. Предоставляются ли гарантии и компенсации работникам, совмещающим работу с обучением при получении ими первого высшего образования и (или) второго высшего образования? Найдите также форму справки-вызова, дающей право на предоставление по месту работы дополнительного отпуска и других льгот, связанных с обучением в высшем учебном заведении, которое имеет государственную аккредитацию.

7. Какой нормативный акт определяет ответственность за нарушения правил дорожного движения? Найдите его и сохраните таблицу «Штрафы за нарушения правил дорожного движения».

8. Вы – адвокат гр. Петрова, который совершил убийство в состоянии аффекта, но явился с повинной в органы внутренних дел. Является ли явка с повинной смягчающим обстоятельством? Как будет наказан гр. Петров?

9. Сколько часов в неделю могут работать несовершеннолетние?

10. Определить ответственность за управление автомобилем в состоянии алкогольного опьянения.

11. Постройте список документов на тему: «Регистрация по месту жительства и пребывания в РК».

12. Имеют ли педагогические работники право на длительный отпуск за непрерывную преподавательскую работу?

13. Найдите документы, в которых одновременно говорится об отсрочке от призыва и об альтернативной военной службе.

14. Какова предельная норма возмещения расходов по найму жилого помещения в сутки в случае командировки во Францию?

![](_page_50_Picture_322.jpeg)

15. Определить, может ли одна коммерческая организация подарить другой организации компьютер.

16. Необходимо найти документы, в названии которых употребляется словосочетание "здоровье нации".

17. Найти основы законодательства РК об охране здоровья граждан, содержащие статьи о семейном враче.

18. Составить полную подборку документов по вопросу получения заочного образования.

**Методические указания по выполнению:** Прежде чем находить ответы на данные вопросы, рекомендуется познакомиться с интерфейсом и основными разделами указанных сайтов. Также рекомендуется ознакомиться с видами поиска: поиск по ситуации, поиск по разделу и т.д.

### **Рекомендуемая литература:**

1. Правовая информатика : учебник и практикум для вузов / С. Г. Чубукова, Т. М. Беляева, А. Т. Кудинов, Н. В. Пальянова ; под редакцией С. Г. Чубуковой. — 3-е изд., перераб. и доп. — Москва : Издательство Юрайт, 2019. — 314 с. — (Высшее образование). — ISBN 978-5-534-03900-9. — Текст : электронный // ЭБС Юрайт [сайт]. — URL: [http://www.biblio-online.ru/bcode/449895](https://www.biblio-online.ru/bcode/449895)

2. Информационные технологии в юридической деятельности : учебник для вузов / П. У. Кузнецов [и др.] ; под общей редакцией П. У. Кузнецова. — 3-е изд., перераб. и доп. — Москва : Издательство Юрайт, 2020. — 325 с. — (Высшее образование). — ISBN 978-5-534- 02598-9. — Текст : электронный // ЭБС Юрайт [сайт]. — URL: [http://www.biblio](https://www.biblio-online.ru/bcode/449842)[online.ru/bcode/449842](https://www.biblio-online.ru/bcode/449842)

### **Методические рекомендации для подготовки к самостоятельной работе студентов**

## **Самостоятельная работа студента (СРС) №1**

*Указания к выполнению СРС:* Данная СРС выполняется в электронном виде в программе MS Access, база данных сохраняет под именем: «СРС по ПБД Ф.И.О.», при этом задание СРС выбирается в соответствии с порядковым номером студента в журнале, то есть каждый студент выполняет только свой вариант.

### **1) Необходимо создать базу данных со следующими таблицами:**

- таблица «Типы товаров» используется для хранения информации обо всех типах классификации товара, принятой на фирме, и имеет структуру полей как указано в таблице 1.

![](_page_50_Picture_323.jpeg)

Таблица 1. Данные о полях таблицы «Типы товаров».

- таблица «Виды фасовки» необходима для хранения информации обо всех типах фасовок приобретаемого товара и имеет структуру, указанную в таблице 2.

![](_page_51_Picture_363.jpeg)

![](_page_51_Picture_364.jpeg)

Таблица 2. Данные о полях таблицы «Вид фасовки».

После этого созданные таблицы необходимо заполнить данными, которые отображаются в таблице 3.

![](_page_51_Picture_365.jpeg)

Таблица 3. Данные значений для заполнения.

Кроме того, необходимо сделать схему данных по полям Kod, а также по созданным таблицам создайте отчеты разного стиля оформления.

### **2) Необходимо создать базу данных со следующими таблицами:**

- «**Книжный фонд**» с полями*: код книги - счетчик; название книги - текстовый, ключевое поле; цена - денежный;*
- «**Продажа**» с полями: *код продажи – счетчик; название книги – текстовый; количество продаж - числовой*.

После этого необходимо заполнить до 7 значений в каждой таблице, при этом *Название книги* должно совпадать в обеих таблицах. Кроме того, необходимо сделать схему данных по полям *Название книги*, а также создайте по имеющимся таблицам отчеты любого стиля оформления.

### **3) Необходимо создать базу данных со следующими таблицами:**

- **«Входные данные сотрудников»** со следующими полями*: код сотрудника - счетчик; ФИО – текстовый, ключевое поле; дата рождения – дата/время; должность текстовый; оклад – денежный;*
- **«Товары»** со следующими полями: *код товара – счетчик; название товара – текстовый; количество продаж – числовой; ФИО – текстовый.*

После этого необходимо заполнить до 7 значений в каждой таблице, при этом поле *ФИО* должно совпадать в обеих таблицах. Кроме того, необходимо сделать схему данных по

![](_page_52_Picture_323.jpeg)

полям *ФИО*, а также необходимо создать по имеющимся таблицам формы вида ленточный и в столбец и по таблице **«Товары»** - отчет любого стиля оформления.

## **4) Необходимо создать базу данных со следующими таблицами:**

- таблица «Типы товаров» используется для хранения информации обо всех типах классификации товара, принятой на фирме, и имеет структуру полей как указано в таблице 1.

![](_page_52_Picture_324.jpeg)

Таблица 1. Данные о полях таблицы «Типы товаров».

- таблица «Виды фасовки» необходима для хранения информации обо всех типах фасовок приобретаемого товара и имеет структуру, указанную в таблице 2.

![](_page_52_Picture_325.jpeg)

Таблица 2. Данные о полях таблицы «Вид фасовки».

После этого созданные таблицы необходимо заполнить данными, которые отображаются в таблице 3.

![](_page_52_Picture_326.jpeg)

Таблица 3. Данные значений для заполнения.

Кроме того, необходимо сделать схему данных по полям Kod, а также по созданным таблицам создайте формы вида в один столбец или ленточный.

## **5) Необходимо создать базу данных со следующими таблицами:**

 «**Книжный фонд**» с полями*: код книги - счетчик; название книги – текстовый, ключевое поле; цена - денежный;*

© Костанайский филиал ФГБОУ ВО «ЧелГУ»

![](_page_53_Picture_310.jpeg)

 «**Продажа**» с полями: *код продажи – счетчик; название книги – текстовый; количество продаж - числовой*.

После этого необходимо заполнить до 7 значений в каждой таблице, при этом *Название книги* должно совпадать в обеих таблицах. Кроме того, необходимо сделать схему данных по полям *Название книги*, а также создайте по таблице **«Книжный фонд»** форму вида ленточный, по таблице **«Продажа»** - отчет любого стиля оформления.

## **6) Необходимо создать базу данных со следующими таблицами:**

 **«Автомобили»** со следующими полями*: код автомобиля - счетчик; марка - текстовый; пробег - числовой; год выпуска - числовой; цена – денежный; ФИО – текстовый;*

 **«Сотрудники»** со следующими полями*: код сотрудника - счетчик; ФИО – текстовый, ключевое поле; оклад – денежный;*

После этого необходимо заполнить до 7 значений в каждой таблице, при этом поле *ФИО* должно совпадать в обеих таблицах. Кроме того, необходимо сделать схему данных по полям *ФИО*, а также необходимо создать по таблице **«Сотрудники»** форму вида ленточный и по таблице **«Автомобили»** - отчет любого стиля оформления.

### **7) Необходимо создать базу данных со следующими таблицами:**

- таблица «Типы товаров» используется для хранения информации обо всех типах классификации товара, принятой на фирме, и имеет структуру полей как указано в таблице 1.

![](_page_53_Picture_311.jpeg)

Таблица 1. Данные о полях таблицы «Типы товаров».

- таблица «Виды фасовки» необходима для хранения информации обо всех типах фасовок приобретаемого товара и имеет структуру, указанную в таблице 2.

![](_page_53_Picture_312.jpeg)

Таблица 2. Данные о полях таблицы «Вид фасовки».

После этого созданные таблицы необходимо заполнить данными, которые отображаются в таблице 3.

![](_page_53_Picture_313.jpeg)

![](_page_53_Picture_314.jpeg)

© Костанайский филиал ФГБОУ ВО «ЧелГУ»

![](_page_54_Picture_346.jpeg)

![](_page_54_Picture_347.jpeg)

Таблица 3. Данные значений для заполнения.

Кроме того, необходимо сделать схему данных по полям Kod, а также создайте следующий запрос: запрос с параметром **«Хранение товара»**, содержащий поля *Name* из таблицы «Типы товаров» и *Netto*, *Name* из таблицы «Виды фасовки». В строке условие отбора первого поля *Name* напишите фразу: [Введите название товара].

### **8) Необходимо создать базу данных со следующими таблицами:**

 «**Книжный фонд**» с полями*: код книги - счетчик; название книги - текстовый, ключевое поле; цена - денежный;*

 «**Продажа**» с полями: *код продажи – счетчик; название книги – текстовый; количество продаж - числовой*.

После этого необходимо заполнить до 7 значений в каждой таблице, при этом *Название книги* должно совпадать в обеих таблицах. Кроме того, необходимо сделать схему данных по полям *Название книги*, а также создайте по таблице **«Продажа»** форму вида ленточный, по таблице **«Книжный фонд»** - отчет любого стиля оформления.

## **9) Необходимо создать базу данных со следующими таблицами:**

 **«Автомобили»** со следующими полями*: код автомобиля - счетчик; марка - текстовый; пробег - числовой; год выпуска - числовой; цена – денежный; ФИО – текстовый;*

 **«Сотрудники»** со следующими полями*: код сотрудника - счетчик; ФИО – текстовый, ключевое поле; оклад – денежный;*

После этого необходимо заполнить до 7 значений в каждой таблице, при этом поле *ФИО* должно совпадать в обеих таблицах. Кроме того, необходимо сделать схему данных по полям *ФИО*, а также необходимо создать по имеющимся таблицам формы вида ленточный и по таблице **«Сотрудники»** - отчет любого стиля оформления.

### **10) Необходимо создать базу данных со следующими таблицами:**

- таблица «Типы товаров» используется для хранения информации обо всех типах классификации товара, принятой на фирме, и имеет структуру полей как указано в таблице 1.

![](_page_54_Picture_348.jpeg)

Таблица 1. Данные о полях таблицы «Типы товаров».

![](_page_55_Picture_358.jpeg)

- таблица «Виды фасовки» необходима для хранения информации обо всех типах фасовок приобретаемого товара и имеет структуру, указанную в таблице 2.

![](_page_55_Picture_359.jpeg)

Таблица 2. Данные о полях таблицы «Вид фасовки».

После этого созданные таблицы необходимо заполнить данными, которые отображаются в таблице 3.

![](_page_55_Picture_360.jpeg)

Таблица 3. Данные значений для заполнения.

Кроме того, необходимо сделать схему данных по полям Kod, а также по таблице «Типы товаров» создайте форму вида ленточный, а по таблице «Виды фасовки» - отчет любого стиля оформления.

## **11) Необходимо создать базу данных со следующими таблицами:**

 «**Книжный фонд**» с полями*: код книги - счетчик; название книги - текстовый, ключевое поле; цена - денежный;*

 «**Продажа**» с полями: *код продажи – счетчик; название книги – текстовый; количество продаж - числовой*.

После этого необходимо заполнить до 7 значений в каждой таблице, при этом *Название книги* должно совпадать в обеих таблицах. Кроме того, необходимо сделать схему данных по полям *Название книги*, а также создайте по таблице **«Продажа»** форму вида ленточный, по таблице **«Книжный фонд»** - отчет любого стиля оформления.

## **12) Необходимо создать базу данных со следующими таблицами:**

 **«Автомобили»** со следующими полями*: код автомобиля - счетчик; марка - текстовый; пробег - числовой; год выпуска - числовой; цена – денежный; ФИО – текстовый;*

© Костанайский филиал ФГБОУ ВО «ЧелГУ» **«Сотрудники»** со следующими полями*: код сотрудника - счетчик; ФИО – текстовый,* 

![](_page_56_Picture_332.jpeg)

### *ключевое поле; оклад – денежный;*

После этого необходимо заполнить до 7 значений в каждой таблице, при этом поле *ФИО* должно совпадать в обеих таблицах. Кроме того, необходимо сделать схему данных по полям *ФИО*, а также необходимо создать по таблице **«Сотрудники»** форму вида ленточный и по имеющимся таблицам - отчеты любого стиля оформления.

### **13) Необходимо создать базу данных со следующими таблицами:**

- таблица «Типы товаров» используется для хранения информации обо всех типах классификации товара, принятой на фирме, и имеет структуру полей как указано в таблице 1.

![](_page_56_Picture_333.jpeg)

Таблица 1. Данные о полях таблицы «Типы товаров».

- таблица «Виды фасовки» необходима для хранения информации обо всех типах фасовок приобретаемого товара и имеет структуру, указанную в таблице 2.

![](_page_56_Picture_334.jpeg)

Таблица 2. Данные о полях таблицы «Вид фасовки».

После этого созданные таблицы необходимо заполнить данными, которые отображаются в таблице 3.

![](_page_56_Picture_335.jpeg)

Таблица 3. Данные значений для заполнения.

Кроме того, необходимо сделать схему данных по полям Kod, а также по таблице «Виды фасовки» создайте форму вида ленточный, а по таблице «Типы товаров» - отчет любого стиля оформления.

![](_page_57_Picture_348.jpeg)

## **14) Необходимо создать базу данных со следующими таблицами:**

 «**Книжный фонд**» с полями*: код книги - счетчик; название книги - текстовый, ключевое поле; цена - денежный;*

 «**Продажа**» с полями: *код продажи – счетчик; название книги – текстовый; количество продаж - числовой*.

После этого необходимо заполнить до 7 значений в каждой таблице, при этом *Название книги* должно совпадать в обеих таблицах. Кроме того, необходимо сделать схему данных по полям *Название книги*, а также создайте по имеющимся таблицам формы вида ленточный и в столбец.

## **15) Необходимо создать базу данных со следующими таблицами:**

- таблица «Типы товаров» используется для хранения информации обо всех типах классификации товара, принятой на фирме, и имеет структуру полей как указано в таблице 1.

![](_page_57_Picture_349.jpeg)

Таблица 1. Данные о полях таблицы «Типы товаров».

- таблица «Виды фасовки» необходима для хранения информации обо всех типах фасовок приобретаемого товара и имеет структуру, указанную в таблице 2.

![](_page_57_Picture_350.jpeg)

Таблица 2. Данные о полях таблицы «Вид фасовки».

После этого созданные таблицы необходимо заполнить данными, которые отображаются в таблице 3.

![](_page_57_Picture_351.jpeg)

Таблица 3. Данные значений для заполнения.

![](_page_58_Picture_292.jpeg)

Кроме того, необходимо сделать схему данных по полям Kod, а также создайте по таблице «Виды фасовки» форму вида ленточный и следующий запрос: запрос с параметром **«Хранение товара»**, содержащий поля *Name* из таблицы «Типы товаров» и *Netto*, *Name* из таблицы «Виды фасовки». В строке условие отбора первого поля *Name* напишите фразу: [Введите название товара].

## **16) Необходимо создать базу данных со следующими таблицами:**

- **«Входные данные сотрудников»** со следующими полями*: код сотрудника - счетчик; ФИО - текстовый, ключевое поле; дата рождения – дата/время; должность текстовый; оклад – денежный;*
- **«Товары»** со следующими полями: *код товара – счетчик; название товара – текстовый; количество продаж – числовой; ФИО – текстовый.*

После этого необходимо заполнить до 7 значений в каждой таблице, при этом поле *ФИО* должно совпадать в обеих таблицах. Кроме того, необходимо сделать схему данных по полям *ФИО*, а также необходимо создать по таблице **«Товары»** форму вида ленточный и по таблице **«Входные данные сотрудников»** - отчет любого стиля оформления.

## **17) Необходимо создать базу данных со следующими таблицами:**

 **«Автомобили»** со следующими полями*: код автомобиля - счетчик; марка - текстовый; пробег - числовой; год выпуска - числовой; цена – денежный; ФИО – текстовый;*

 **«Сотрудники»** со следующими полями*: код сотрудника - счетчик; ФИО – текстовый, ключевое поле; оклад – денежный;*

После этого необходимо заполнить до 7 значений в каждой таблице, при этом поле *ФИО* должно совпадать в обеих таблицах. Кроме того, необходимо сделать схему данных по полям *ФИО*, а также необходимо создать по имеющимся таблицам формы вида в столбец и ленточный.

## **18) Необходимо создать базу данных со следующими таблицами:**

- таблица «Типы товаров» используется для хранения информации обо всех типах классификации товара, принятой на фирме, и имеет структуру полей как указано в таблице 1.

![](_page_58_Picture_293.jpeg)

Таблица 1. Данные о полях таблицы «Типы товаров».

- таблица «Виды фасовки» необходима для хранения информации обо всех типах фасовок приобретаемого товара и имеет структуру, указанную в таблице 2.

![](_page_58_Picture_294.jpeg)

Таблица 2. Данные о полях таблицы «Вид фасовки».

![](_page_59_Picture_359.jpeg)

После этого созданные таблицы необходимо заполнить данными, которые отображаются в таблице 3.

![](_page_59_Picture_360.jpeg)

Таблица 3. Данные значений для заполнения.

Кроме того, необходимо сделать схему данных по полям Kod, а также создайте по таблице «Типы товаров» отчет любого стиля оформления и следующий запрос: запрос с параметром **«Хранение товара»**, содержащий поля *Name* из таблицы «Типы товаров» и *Netto*, *Name* из таблицы «Виды фасовки». В строке условие отбора первого поля *Name* напишите фразу: [Введите название товара].

### **19) Необходимо создать базу данных со следующими таблицами:**

- **«Входные данные сотрудников»** со следующими полями*: код сотрудника - счетчик; ФИО - текстовый, ключевое поле; дата рождения – дата/время; должность текстовый; оклад – денежный;*
- **«Товары»** со следующими полями: *код товара – счетчик; название товара – текстовый; количество продаж – числовой; ФИО – текстовый.*

После этого необходимо заполнить до 7 значений в каждой таблице, при этом поле *ФИО* должно совпадать в обеих таблицах. Кроме того, необходимо сделать схему данных по полям *ФИО*, а также необходимо создать по таблице **«Входные данные сотрудников»** форму вида ленточный и по таблице **«Товары»**- отчет любого стиля оформления.

### **20) Необходимо создать базу данных со следующими таблицами:**

 **«Автомобили»** со следующими полями*: код автомобиля - счетчик; марка - текстовый; пробег - числовой; год выпуска - числовой; цена – денежный; ФИО – текстовый;*

 **«Сотрудники»** со следующими полями*: код сотрудника - счетчик; ФИО – текстовый, ключевое поле; оклад – денежный;*

После этого необходимо заполнить до 7 значений в каждой таблице, при этом поле *ФИО* должно совпадать в обеих таблицах. Кроме того, необходимо сделать схему данных по полям *ФИО*, а также необходимо создать по имеющимся таблицам отчеты любого стиля оформления.

### **21) Необходимо создать базу данных со следующими таблицами:**

© Костанайский филиал ФГБОУ ВО «ЧелГУ»

![](_page_60_Picture_344.jpeg)

- таблица «Типы товаров» используется для хранения информации обо всех типах классификации товара, принятой на фирме, и имеет структуру полей как указано в таблице 1.

![](_page_60_Picture_345.jpeg)

Таблица 1. Данные о полях таблицы «Типы товаров».

- таблица «Виды фасовки» необходима для хранения информации обо всех типах фасовок приобретаемого товара и имеет структуру, указанную в таблице 2.

![](_page_60_Picture_346.jpeg)

Таблица 2. Данные о полях таблицы «Вид фасовки».

После этого созданные таблицы необходимо заполнить данными, которые отображаются в таблице 3.

![](_page_60_Picture_347.jpeg)

Таблица 3. Данные значений для заполнения.

Кроме того, необходимо сделать схему данных по полям Kod, а также создайте по таблице «Виды фасовки» форму вида ленточный, по таблице «Типы товаров» - отчет любого стиля оформления и следующий запрос: запрос с параметром **«Хранение товара»**, содержащий поля *Name* из таблицы «Типы товаров» и *Netto*, *Name* из таблицы «Виды фасовки». В строке условие отбора первого поля *Name* напишите фразу: [Введите название товара].

### **22) Необходимо создать базу данных со следующими таблицами:**

© Костанайский филиал ФГБОУ ВО «ЧелГУ» **«Входные данные сотрудников»** со следующими полями*: код сотрудника - счетчик; ФИО - текстовый, ключевое поле; дата рождения – дата/время; должность -*

![](_page_61_Picture_349.jpeg)

*текстовый; оклад – денежный;*

 **«Товары»** со следующими полями: *код товара – счетчик; название товара – текстовый; количество продаж – числовой; ФИО – текстовый.*

После этого необходимо заполнить до 7 значений в каждой таблице, при этом поле *ФИО* должно совпадать в обеих таблицах. Кроме того, необходимо сделать схему данных по полям *ФИО*, а также необходимо создать по имеющимся таблицам формы вида ленточный и в столбец и по таблице **«Входные данные сотрудников»** - отчет любого стиля оформления.

## **23) Необходимо создать базу данных со следующими таблицами:**

 «**Книжный фонд**» с полями*: код книги - счетчик; название книги - текстовый, ключевое поле; цена - денежный;*

 «**Продажа**» с полями: *код продажи – счетчик; название книги – текстовый; количество продаж - числовой*.

После этого необходимо заполнить до 7 значений в каждой таблице, при этом *Название книги* должно совпадать в обеих таблицах. Кроме того, необходимо сделать схему данных по полям *Название книги*, а также создайте по имеющимся таблицам формы вида ленточный и в столбец, по таблице **«Продажа»** - отчет любого стиля оформления.

# **24) Необходимо создать базу данных со следующими таблицами:**

 **«Автомобили»** со следующими полями*: код автомобиля - счетчик; марка - текстовый; пробег - числовой; год выпуска - числовой; цена – денежный; ФИО – текстовый;*

 **«Сотрудники»** со следующими полями*: код сотрудника - счетчик; ФИО – текстовый, ключевое поле; оклад – денежный;*

После этого необходимо заполнить до 7 значений в каждой таблице, при этом поле *ФИО* должно совпадать в обеих таблицах. Кроме того, необходимо сделать схему данных по полям *ФИО*, а также необходимо создать по таблице **«Автомобили»** форму вида ленточный и по таблице **«Сотрудники»** - отчет любого стиля оформления.

## **Рекомендуемая литература:**

1. Правовая информатика : учебник и практикум для вузов / С. Г. Чубукова, Т. М. Беляева, А. Т. Кудинов, Н. В. Пальянова ; под редакцией С. Г. Чубуковой. — 3-е изд., перераб. и доп. — Москва : Издательство Юрайт, 2019. — 314 с. — (Высшее образование). — ISBN 978-5-534-03900-9. — Текст : электронный // ЭБС Юрайт [сайт]. — URL: [http://www.biblio-online.ru/bcode/449895](https://www.biblio-online.ru/bcode/449895)

# **Самостоятельная работа студента (СРС) №2**

**Указания к выполнению СРС:** Напишите краткий конспект по теме «Технология работы с правовой информацией» с раскрытием следующих вопросов:

1. Особенности технологии работы с правовой информацией в виде электронного текстового документа, табличных данных, ресурсов в глобальной сети Интернет и т.д.

2. Защита правовой информации.

3. Законодательство РФ и РК в области информационной безопасности и защиты информации.

4. Виды защищаемой информации по законодательству РФ и РК.

5. Защита интеллектуальной собственности.

![](_page_62_Picture_432.jpeg)

## **Рекомендуемая литература:**

1. Правовая информатика : учебник и практикум для вузов / С. Г. Чубукова, Т. М. Беляева, А. Т. Кудинов, Н. В. Пальянова ; под редакцией С. Г. Чубуковой. — 3-е изд., перераб. и доп. — Москва : Издательство Юрайт, 2019. — 314 с. — (Высшее образование). — ISBN 978-5-534-03900-9. — Текст : электронный // ЭБС Юрайт [сайт]. — URL: [http://www.biblio-online.ru/bcode/449895](https://www.biblio-online.ru/bcode/449895)

2. Информационные технологии в юридической деятельности : учебник для вузов / П. У. Кузнецов [и др.] ; под общей редакцией П. У. Кузнецова. — 3-е изд., перераб. и доп. — Москва : Издательство Юрайт, 2020. — 325 с. — (Высшее образование). — ISBN 978-5-534- 02598-9. — Текст : электронный // ЭБС Юрайт [сайт]. — URL: [http://www.biblio](https://www.biblio-online.ru/bcode/449842)[online.ru/bcode/449842](https://www.biblio-online.ru/bcode/449842)

### **Самостоятельная работа студента (СРС) №3**

**Указания к выполнению СРС:** Напишите краткий конспект по теме «Понятие информационной технологии. Информационные технологии в профессиональной деятельности» с раскрытием следующих вопросов:

- 1. Понятие и классификация правовых ресурсов, поиск правовых ресурсов.
- 2. Российские правовые ресурсы и правовые рассылки.
- 3. Казахстанские правовые ресурсы и правовые рассылки.

### **Рекомендуемая литература:**

1. Правовая информатика : учебник и практикум для вузов / С. Г. Чубукова, Т. М. Беляева, А. Т. Кудинов, Н. В. Пальянова ; под редакцией С. Г. Чубуковой. — 3-е изд., перераб. и доп. — Москва : Издательство Юрайт, 2019. — 314 с. — (Высшее образование). — ISBN 978-5-534-03900-9. — Текст : электронный // ЭБС Юрайт [сайт]. — URL: [http://www.biblio-online.ru/bcode/449895](https://www.biblio-online.ru/bcode/449895)

2. Информационные технологии в юридической деятельности : учебник для вузов / П. У. Кузнецов [и др.] ; под общей редакцией П. У. Кузнецова. — 3-е изд., перераб. и доп. — Москва : Издательство Юрайт, 2020. — 325 с. — (Высшее образование). — ISBN 978-5-534 02598-9. — Текст : электронный // ЭБС Юрайт [сайт]. — URL: [http://www.biblio](https://www.biblio-online.ru/bcode/449842)[online.ru/bcode/449842](https://www.biblio-online.ru/bcode/449842)

### **Самостоятельная работа студента (СРС) №4**

**Указания к выполнению СРС:** Используя СПС «Консультант Плюс» и/или «Гарант», решите задачи. Ответы запишите в тетрадь. Ответом на поставленную задачу может быть статья или фрагмент нормативно-правового акта, который и необходимо переписать*,* а также необходимо указать реквизиты документа (справку к документу), в котором Вы нашли ответ на данную задачу. При этом задание СРС выбирается в соответствии с порядковым номером студента в журнале, то есть каждый студент выполняет только свой вариант.

- 1. Заключается договор ипотеки здания и права аренды земельного участка, на котором это здание расположено. Выясните, необходимо ли залогодателю (собственнику здания и арендатору участка) получить при этом согласие от арендодателя участка.
- 2. Государственному служащему задержали выплату зарплаты на 19 дней. Определите, имеет ли он право в этом случае приостановить работу до выплаты задержанной суммы.

![](_page_63_Picture_254.jpeg)

- 3. Гражданин Антонов хочет заключить брак с гражданкой Ивановой-Штраус и объединить с ней фамилии, чтобы и у нее, и у него была общая тройная фамилия. Выясните, возможно ли это?
- 4. Запишите порядок государственной регистрации сервитутов на земельные участки (используйте Правовой навигатор и словарь терминов).
- 5. Какова продолжительность рабочего времени на условиях совместительства.
- 6. Нужно найти судебные решения по конкретному вопросу: Постановления ВАС по вопросу приватизации земельных участков.
- 7. Необходимо записать документы по вопросу: Восстановление срока исковой давности.
- 8. Необходимо найти материалы судебной практики по вопросу споров договора об ипотеки, которые появились позже 01.01.05 г.
- 9. Какова форма и порядок расчетов за оказанные услуги подвижной связи.
- 10. Перечислите ступени Высшего профессионального образования.
- 11. Вы решили самовольно выполнить перепланировку в своей квартире многоквартирного дома. Законно ли это? Если нет, какое Вас ожидает наказание?
- 12. Можно ли сотруднику органов внутренних дел заниматься предпринимательской деятельностью?
- 13. Вы адвокат. Вашего подзащитного руководителя избирательной комиссии обвиняют в фальсификации результатов голосования. В каком документе описывается наказание и как наказывается подобное преступление?
- 14. Вы участник арбитражного процесса. В каком случае может быть отложено рассмотрение дела?
- 15. Какие нормативные акты регулируют вопросы бесплатного проезда в общественном (городском транспорте)?
- 16. Имеет ли право администрация устанавливать испытательный срок несовершеннолетнему работнику при приеме его на работу?
- 17. Вы хотите зарегистрировать себя в качестве индивидуального предпринимателя (ПБОЮЛ). Какие документы Вам необходимо подготовить и как скоро Вы получите регистрационное свидетельство?
- 18. Вы решили выехать за границу. Какую сумму в иностранной валюте Вы можете вывезти без подачи письменной таможенной декларации?
- 19. Вы приобрели в строительном магазине линолеум, но его метраж не подходит в Вашу квартиру. Можете ли Вы обменять данный линолеум на другой большего метража?
- 20. Найти форму заключения о признании жилого дома (жилого помещения) к категории непригодного для проживания.
- 21. Ваша фирма хочет расторгнуть договор с партнером, о чем направила соответствующее предложение. Партнер не ответил на предложение в течение месяца. Можете ли Вы расторгнуть договор в судебном порядке?
- 22. Кем проводится аттестация высшего учебного заведения? Найдите также форму свидетельства о государственной аккредитации. Какой процент профессорскопреподавательского состава с учеными степенями и (или) учеными званиями необходим в институте для соответствия критерию государственной аккредитации вуза?

![](_page_64_Picture_104.jpeg)

- 23. В каких НПА можно найти определения вещественного доказательства? Запишите все найденные определения, указав реквизиты документов, в которых эти определения были найдены.
- 24. Вы старший лейтенант органов внутренних дел, замещаете должность сотрудника исправительной колонии строгого режима. В каком нормативном акте указаны Ваши права и обязанности?
- 25. Необходимо найти правила оказания услуг сотовой связи.

# **Рекомендуемая литература:**

- 1. www.consultant.ru
- 2. www.garant.ru